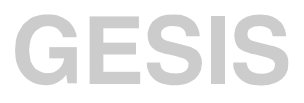

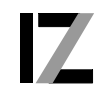

InformationsZentrum Sozialwissenschaften

IZ-Arbeitsbericht Nr. 16

# **Informationstechnologische Unterstützung von Arbeitsabläufen in einer Bibliothek Das Projekt SCHILDKRÖTE**

Udo Riege, Siegfried Schomisch, Marcus Schommler

Mai 1999

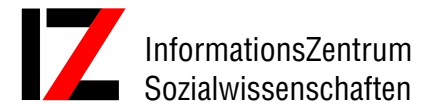

Lennéstraße 30 D-53113 Bonn Tel.: 0228/2281-0 Fax.: 0228/2281-120 email: riege@bonn.iz-soz.de schomisch@bonn.iz-soz.de schommler@bonn.iz-soz.de Internet: http://www.social-science-gesis.de

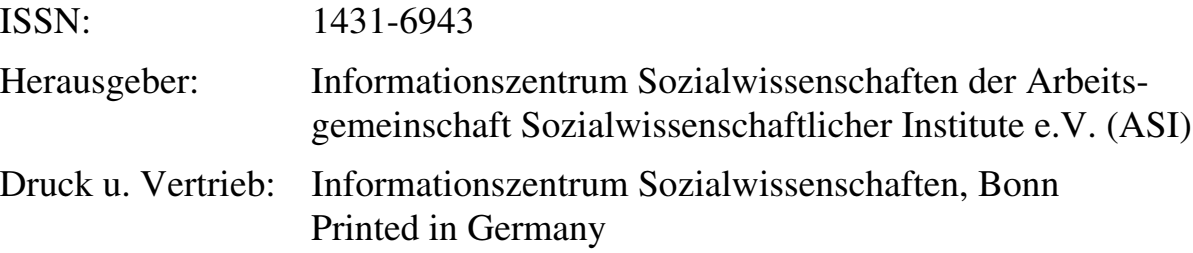

Das IZ ist Mitglied der Gesellschaft Sozialwissenschaftlicher Infrastruktureinrichtungen e.V. (GESIS), einer Einrichtung der Wissenschaftsgemeinschaft Gottfried Wilhelm Leibniz (WGL)

# Inhalt

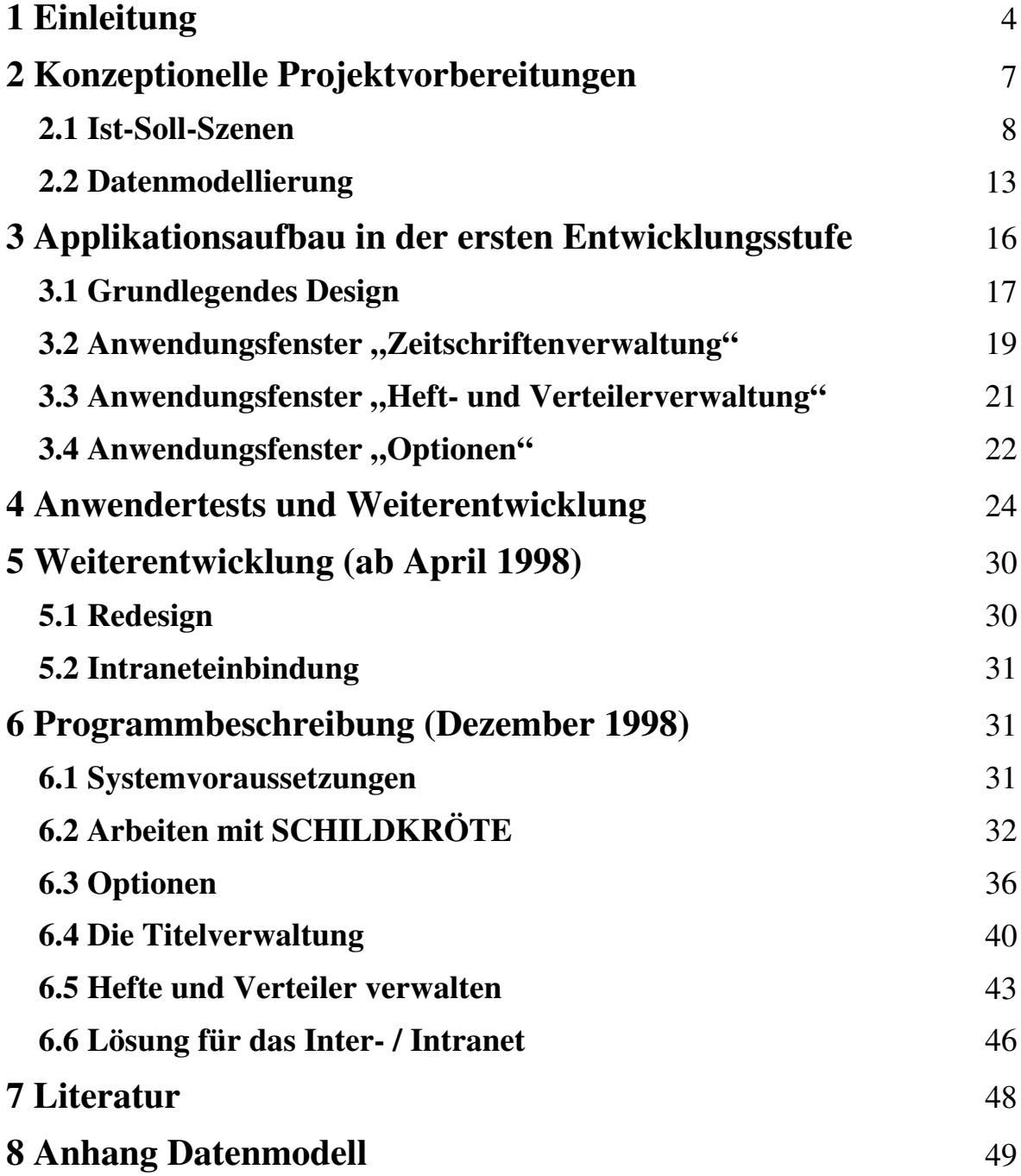

# <span id="page-3-0"></span>**1 Einleitung**

Eine umfangreiche Analyse der Arbeitsprozesse im Informationszentrum Sozialwissenschaften im Jahre 1995 ergab, daß eine Reihe zentraler und wiederkehrender Routineprozesse große Teile der insgesamt verfügbaren Kapazität des Instituts binden. Als beispielhaft für Routinearbeiten innerhalb des IZ konnten folgende Bereiche herausgearbeitet werden:

- Ermittlung relevanter Literatur (Monographien, Fachzeitschriften, Graue Literatur), ihre Beschaffung und Erfassung in der Datenbank SOLIS
- Erhebung über laufende sozialwissenschaftliche Forschungsvorhaben und die Aufnahme gewonnener Daten in die Datenbank FORIS
- Durchführung von thematischen Recherchen zu Literatur oder Forschungsprojekten im Auftrag von Kunden
- Erstellung des Sozialwissenschaftlichen Fachinformationsdienstes (soFid) sowie anderer datenbankbasierter Publikationen

Diese Aufgaben sind Daueraufgaben und grundlegender Teil des Infrastrukturauftrages des IZ. Sie sind zum Teil durch aufwendige Kooperation zwischen vielen beteiligten Personen und externen Institutionen gekennzeichnet (ausführlich in Marx/Mutschke/Schommler 1995). Das führte zu Überlegungen, wie diese Arbeitsprozesse besser unterstützt und durch die Anwendung moderner Technologien reorganisiert werden können.

Zahlreiche Neuerungen konnten seitdem am Informationszentrum erfolgreich umgesetzt werden. Für den Arbeitsbereich "FORIS-Erhebung" konnte durch die Realisierung einer internetbasierten Erhebung der Daten (http://www.bonn.iz-soz.de/information/databases/foris/survey/index.htm) im Jahre 1997 der Grundstein für eine Arbeitsvereinfachung gelegt werden. Der Bereich "Kundenrecherchen" erfuhr mit der Einführung eines am Institut entwickelten Kundeninformationssystems eine deutliche Effektivierung im Bereich Kundenbindung und -betreuung (Ross-Strajhar/Mcharek 1999). Die Herstellung datenbankbasierter Publikationen konnte mit Hilfe der am IZ entwickelten Software COGET wesentlich automatisiert werden (ausführlich in Riege/Schomisch/Schommler 1996).

Im Folgenden sollen Routinearbeiten näher betrachtet werden, die mit der Ermittlung und Beschaffung relevanter Literatur für die Datenbank SOLIS zusammenhängen.

#### **Ausgangssituation**

Die im Informationszentrum Sozialwissenschaften produzierte Datenbank SOLIS enthält Hinweise auf Aufsätze in Fachzeitschriften, auf Monographien einschließlich Beiträgen in Sammelwerken sowie Nachweise Grauer Literatur (unveröffentlichte Forschungsliteratur). Die relevante Literatur wird als Originalquelle für den Datenbank-Input im Institut benötigt. Anhand der Originalquelle erfolgt die bibliographische Titelaufnahme und die inhaltliche Erschließung. Relevante Literatur muß, sofern sie nicht über Kooperationspartner direkt bezogen wird, über die Bibliothek des Instituts beschafft werden. Das sind pro Jahr ca. 3000 Titel. Im Institut selbst werden zur Auswertung für SOLIS ca. 350 Fachzeitschriften und Loseblattsammlungen ständig vorgehalten.

Der Arbeitsablauf zur Beschaffung von Literatur war bis 1998 wie folgt organisiert:

- Auswahl der für SOLIS relevanten Literatur Anhand der gedruckten Ausgabe der Deutschen Nationalbibliographie wurden die für das Datenbankprofil von SOLIS (scope) vermutlich relevanten Neuerscheinungen ausgewählt.
- Dublettenkontrolle in der Datenbank

Die ausgewählten Neuerscheinungen wurden daraufhin überprüft, ob sie bereits in der Datenbank SOLIS enthalten sind. Dies konnte der Fall sein, wenn sie durch Kooperationspartner bereits ausgewertet wurden. Ebenso wurden auf diese Weise unveränderte Neuauflagen und Doppelnennungen in der Deutschen Nationalbibliographie ausgeschlossen.

Zur Vermeidung von Doppelbearbeitungen beim Input gibt es Absprachen mit den Partnereinrichtungen über den jeweils zu bearbeitenden inhaltlichen Bereich. Trotzdem waren gelegentliche Überschneidungen in thematischen Randbereichen nicht zu vermeiden.

• Ermittlung der Signatur dieser Bücher Die Universitätsbibliothek Bonn und die Universitäts- und Stadtbibliothek Köln mit ihrem Sammelschwerpunkt Sozialwissenschaften bildeten die

Anlaufstellen zur Signaturermittlung und gleichzeitig Schwerpunkt für die Ausleihe. Die Signaturen wurden von Hand aus dem Katalog ermittelt.

- Manuelles Ausfüllen von Leihscheinen
- Ausleihe in Bonn oder Köln (falls das Buch dort nachgewiesen wurde), anderenfalls Fernleihe über die UB Bonn

Literaturauswahl, Abgleich mit den Partnereinrichtungen und die Dublettenkontrolle waren dem IZ-Bereich Datenbankaufbau zugeordnet. Die Signaturermittlungen und die Organisation des Leihverkehrs nahmen einen großen Teil der Kapazität der IZ-Bibliothek, einer One-Person-Library (OPL), in Anspruch.

Eine detaillierte Analyse dieser Arbeitsabläufe ergab drei Schwerpunkte, die sich für den Einsatz neuer technischer und technologischer Entwicklungen eignen. In der Abteilung Forschung und Entwicklung des IZ entstanden im Ergebnis die Software-Pakete DEUBIB und SCHILDKRÖTE, die für die folgenden Arbeitsabläufe elektronische Unterstützung liefern und damit zu deren Reorganisation und Effektivierung beitragen.

#### DEUBIB leistet folgendes:

• Literaturauswahl, Datenabgleich mit den Kooperationspartnern und Dublettenkontrolle in SOLIS:

Mit Nutzung der elektronischen Version der Deutschen Nationalbibliographie bietet sich nunmehr die Möglichkeit, durch Einlesen der Daten die Selektion relevanter Literatur datenbankbasiert zu realisieren. Damit können zugleich die Dublettenkontrolle sowie die Abstimmung mit den Partnereinrichtungen schnell und unkompliziert auf elektronischem Weg erfolgen.

• Buchausleihe einschließlich der Fernleihbestellung:

DEUBIB ermöglicht es, aufsetzend auf der oben erwähnten Datenbank, automatisch mit den ISBN der Publikationen auf der Internet-Seite des Hochschulbibliothekszentrums des Landes Nordrhein-Westfalen (HBZ, http://www.hbz-nrw.de/) nach Standorten und Signaturen zu recherchieren. Bei den für das IZ relevanten Bibliotheken (Bonn und Köln) erfolgt eine Übernahme der Signatur der Bibliothek in die Datenbank. Bei der UStB Köln wird die dort nachgewiesene Literatur direkt online bestellt. Für die <span id="page-6-0"></span>nicht online zu bestellenden Publikationen werden die Leihscheine mit Standort und ermittelter Signatur automatisch ausgedruckt.

SCHILDKRÖTE leistet folgendes:

• Verwaltung der in der IZ-Bibliothek zur Auswertung für SOLIS gehaltenen Periodika:

Mit dem Verwaltungsprogramm für Periodika namens SCHILDKRÖTE, hat das IZ ein marktfähiges Produkt entwickelt. Konzipiert war es zunächst zur ausschließlichen Verwendung im Institut, fand aber alsbald Interessenten in OPL-Fachkreisen. Das Programm ist konfigurierbar und damit in jeder Bibliothek zur Verwaltung von periodisch erscheinenden Publikationen einsetzbar. Die Software bietet einen aus der Sicht einer OPL praktikablen und nicht überdimensionierten Leistungsumfang.

Die Entwicklung beider Software-Pakete vollzog sich unter aktiver Beteiligung der zukünftigen Nutzer. Mit dem angewandten Verfahren des rapid prototyping konnte sichergestellt werden, daß Anregungen und Kritiken bereits in der Entwicklungsphase berücksichtigt werden konnten. Die oben genannten Software-Pakete sind seit Anfang 1998 im praktischen, institutsinternen Einsatz.

Im folgenden wird ausschließlich die Projektkonzeption und -realisierung der Bibliothekssoftware SCHILDKRÖTE beschrieben. Das Software-Paket DEUBIB wird in einem später erscheinenden IZ-Arbeitsbericht dokumentiert.

# **2 Konzeptionelle Projektvorbereitungen**

Die Verwaltung der ca. 350 am IZ gehaltenen Periodika nimmt einen beträchtlichen Teil der Arbeitszeit in der Bibliothek des Informationszentrums Sozialwissenschaften in Anspruch. Alle eingehenden Zeitschriftenhefte wurden bis 1998 von Hand auf Karteikarten (KARDEX) registriert. Eine Prüfung auf Vollständigkeit und termingerechte Lieferung erfolgte parallel dazu ebenfalls von Hand. Die Umlaufzettel für die einzelnen Exemplare wurden manuell kopiert und ausgefüllt. Ein zusätzliches Informationssystem für die Mitarbeiter über Neueingänge existierte bis dato nicht.

Im Rahmen der schrittweisen Veränderung von Arbeitsabläufen im IZ durch Entwicklung und Einsatz EDV-basierter Lösungen bot sich unter anderem der Arbeitsbereich Periodikaverwaltung an. Nach Prüfung der auf dem Markt

<span id="page-7-0"></span>befindlichen Software für Bibliotheken stellte sich sehr schnell heraus, daß die angebotenen Lösungen meist sehr komplex aufgebaut und damit nicht optimal auf die Bedingungen einer One-Person-Library zugeschnitten sind. Aus diesem Grunde wurde der Weg der Eigenentwicklung beschritten. Der Name SCHILDKRÖTE steht für Robustheit, Weisheit, Ausdauer und Langlebigkeit - wobei, was nicht verschwiegen werden soll, auch das Lieblingstier der Institutsbibliothekarin zum Zuge kam.

Neben den in der Einleitung beschriebenen und realisierten Arbeitserleichterungen bei der Literaturbeschaffung sind damit wichtige Teile des Produktionsprozesses der Datenbank SOLIS technisch unterstützt worden.

Im Ablaufplan des Projektes SCHILDKRÖTE sind folgende Arbeitsschritte durchgeführt worden:

- Analyse der relevanten Arbeitsprozesse der Bibliothek (Ist-Soll-Szenen)
- Modellierung (CRC-Karten, Klassenbildung)
- Entwicklung des Datenmodells (Felder und Tabellen)
- System-Entwurf und Programmierung
- parallel dazu Anwendertests
- weitere Optimierung der Applikation

Eine wesentliche (institutsinterne) Anforderung an die Software war eine möglichst einfache Übernahmemöglichkeit der bibliografischen Daten von Zeitschriften aus der CD-ROM der Zeitschriftendatenbank (ZDB) des Deutschen Bibliotheksinstituts. Dadurch sollte der Eingabeaufwand in der Testphase und bei der späteren Implementation auf unbedingt notwendige und institutsinterne Angaben (wie etwa Verteiler, Standort, Bezugsquelle) reduziert werden.

## **2.1 Ist-Soll-Szenen**

Ausführliche Gespräche der Projektmitarbeiter mit den Anwendern waren Basis der Arbeitsablaufbeschreibung in all ihren Details und Verzweigungen, die zu sogenannten "Szenen" verdichtet wurden.

Grundsätzlich konnten beide im IZ in diesem Arbeitskontext möglichen Dokumentarten (Zeitschriften und Loseblattsammlungen) bei den Arbeitsabläufen gleichbehandelt werden. Loseblattsammlungen haben im Gegensatz zu Zeitschriften einen Verteiler von nur einer Person, die gleichzeitig Endstandort ist und werden nicht zum Buchbinder gegeben.

#### **Szene 1: Bestellung einer Zeitschrift**

- Bestellwunsch aus dem IZ von Mitarbeiter eingegangen
- Prüfen, ob Zeitschrift vorhanden, dazu weiter **Szene 2**
- Zeitschrift vorhanden: Besteller informieren, keine weiteren Aktivitäten
- Zeitschrift nicht vorhanden: erst prüfen, ob zunächst nur Probeheft bestellt werden soll
- Zeitschrift nicht vorhanden und Probeheft vor Bestellung nötig: Bestellung Probeheft auslösen bei Verlag (Fax oder Brief) und Ablage der schriftlichen Bestellung in Aktenordner "Zeitschriften-Bestellung", keine weiteren Aktivitäten
- Zeitschrift nicht vorhanden und kein Probeheft vor Bestellung nötig: Bibliographische Daten aufnehmen und mit Hilfe der CD-ROM auf der Karteikarte ergänzen, d.h. Titel, Untertitel, Kurztitel, früherer Titel, Erscheinungsjahr, Jahrgang, Verlag, Herausgeber, ISSN, Erscheinungsort, Preis incl. Information über Rabatte / Gratis- / Mitgliederbezug, Anzahl der Exemplare, Erscheinungsweise (monatlich, zweimonatlich, quartalsweise, halbjährlich, unregelmäßig), Vermerke zu Sonderheften (im Abo inbegriffen, d.h. bestellt oder Bestellung nur manchmal nötig; haben oft eine getrennte Zählung und werden extra aufgenommen)
- Bestellung auslösen bei Verlag (Fax oder Brief) und Ablage der schriftlichen Bestellung in Aktenordner "Zeitschriften-Bestellung"
- Bestelldatum auf Karteikarte vermerken

#### **Szene 2: Suchen einer Zeitschrift im IZ-Bestand**

- Suche im KARDEX
- Prüfen auf Vermerke, wie "lfd. gehalten", "bestellt", ...
- zurück zur Ausgangsszene

#### **Szene 3: Eingangskontrolle**

- Eingang von außen: weiter mit **Szene 4**
- Eingang intern: weiter mit **Szene 8**

#### **Szene 4: Prüfszene bei Posteingang von außen**

- Ausgangspunkt **Szene 2,** Ergebnis:
	- ∗ Eingang einer laufend gehaltenen Zeitschrift eventuell einschließlich eines dazugehörigen Sonderheftes
		- Ö weiter mit **Szene 5**
	- ∗ Ersteingang einer neubestellten Zeitschrift
		- $\Rightarrow$  Kontrolle im Aktenordner "Bestellungen"
		- Ö wenn bestellt, weiter mit **Szene 6**
	- ∗ nicht gefunden im IZ-Zeitschriftenbestand  $\Rightarrow$  Aktenordner "Bestellungen/Probeexemplare" zu Rate ziehen
	- ∗ falls bestelltes Probeheft: an Besteller im IZ weiterleiten (Die Entscheidung über tatsächliche Bestellung fällt später die Bibliothekarin).
	- ∗ falls unverlangt eingegangenes Heft: an Fachabteilung zur Prüfung
	- ∗ Sonderheft einer Zeitschrift, die nicht abonniert ist Ö weiter mit **Szene 6**

#### **Szene 5: Bearbeitung bei Eingang einer laufend gehaltenen Zeitschrift**

#### *Szene 5.1: Prüfszene*

- geliefert = erwartet, termingerecht weiter mit Einarbeitung, **Szene 5.2**
- wenn nein: weiter mit Reklamation, **Szene 11**
- Veränderungen im Titel, weiter mit **Szene 9**
- sonstige Veränderungen, update und weiter mit **Szene 5.2**

#### *Szene 5.2: Einarbeitung der Zeitschrift*

- Daten auf Karteikarte der Zeitschrift eintragen (Heft-Nr., Eingangsdatum)
- weiter mit Umlaufvorbereitung, **Szene 7**

#### **Szene 6: Bearbeitung Ersteingang neubestellte Zeitschrift**

- Vervollständigung der bibliographischen Daten, Eingangsdatum, Heftnummer, Bezugsbeginn, Kontierung, Umlaufart festlegen, Reihenfolge der Leser für den Umlauf festlegen, Kundennummer von Rechnung auf Karteikarte übertragen, Preiskontrolle, Endpreis auf Karteikarte eintragen, Buchbinder ja/nein festlegen, Standort nach Umlaufende festlegen, Kündigungsfristen des Verlages notieren
- Sonderhefte gehen wie Zeitschrift in den Umlauf
- weiter mit Umlaufvorbereitung, **Szene 7**

### **Szene 7: Umlaufvorbereitung**

- Umlaufart für die jeweilige Zeitschrift auf Karteikarte ermitteln:
	- ∗ Standard (Zeitschrift geht als Original in Umlauf), gilt auch bei Auswertung für SOLIS
	- ∗ Kopie des Inhaltsverzeichnisses geht in Umlauf, Zeitschrift bleibt ständig in Bibliothek
	- ∗ Kopie des Inhaltsverzeichnisses des aktuellen Heftes und vorhergehendes Heft gehen getrennt voneinander in Umlauf
	- ∗ mehrere getrennte Umläufe bei Mehrfachexemplaren
	- ∗ Umlauf mit Endstandort bei einem Mitarbeiter "zum Verbleib" (Loseblattsammlungen in jedem Fall sowie bei einigen Zeitschriften)
- Ausfüllen Umlaufzettel mit jeweiliger Umlaufreihenfolge (anhand Karteikarte)
- Zeitschrift in Postkorb des Umlauf-Ersten legen

#### **Szene 8: Interner Posteingang**

#### *Szene 8.1: Umlaufende in Bibliothek*

- suchen der Zeitschrift, **Szene 2**
- Datum des Umlauf-Endes eintragen
- Zeitschrift an Endstandort geben
- Sonderhefte (zu dick)  $\Rightarrow$  nicht zum Buchbinder, in Systematik einarbeiten

#### **Szene 9: Änderungen bei Titel**

- Beim bisherigem Titel wird ein Verweis auf den neuen Titel vorgenommen.
- Neuaufnahme der Zeitschrift mit Verweis auf den früheren Titel, weiter mit **Szene 6**

#### **Szene 10: Abbestellungen**

- beim Verlag schriftlich vornehmen (Fax oder Brief) und dabei Fristen für Vertragskündigung beachten, Kündigung auf Karteikarte vermerken
- Aktenordner über abbestellte Zeitschriften zu Rate ziehen
- Entscheidung über Standort der vorhandenen Jahrgänge und Vermerk auf Karteikarte

#### **Szene 11: Reklamationsszene**

- Anrufen beim Verlag oder Lieferanten mit Hinweis auf Kunden-Nr.
- ansonsten Brief oder Fax, wenn Anruf nicht möglich ist

#### **Szene 12: Statistik- / Sortierszene**

- Aufstellung über Zeitschriften, die beim Buchbinder sind
- Aufstellung über Zeitschriften, die zum Buchbinder müssen
- Aufstellung nach Mitarbeitern (wer liest was?); auch für alle Zeitschriften, die gerade zur inhaltlichen Auswertung sind
- Aufstellung über angemahnte Hefte (je Quartal)
- Information über vollständige Jahrgänge (wegen Vorbereitung für Buchbinder, Standortwechsel, Ausleihe im Institut etc.)
- Liste der bezogenen Zeitschriften sortiert nach Alphabet, Lieferanten, Bezugsart

<span id="page-12-0"></span>Als Sollanforderungen an die Software wurden zu diesem Zeitpunkt durch die potentiellen Nutzer u.a. folgende Punkte genannt:

- Pro Zeitschrift sollte die Zählung und damit das Eintreffen im IZ im System festlegt werden, so daß am Monatsende eine Liste mit nicht fristgerecht eingetroffen Zeitschriften abgerufen werden kann.
- Automatische Setzungen von bibliografischen Angaben zur Zeitschrift bei der Neuaufnahme z.B. über die Titelabkürzung (d.h. "so wenig tippen, wie möglich")
- Die Reihenfolge der Personen innerhalb einer Zeitschriftenverteilerliste muß veränderbar sein.
- Druckmöglichkeiten: Alphabetische Liste von Verteilern, Verlagen oder Lieferfirmen  $($ "Was habe ich wo bestellt?" $)$
- Zeitschriftentitelsuche mit Links- und Rechtstrunkierung
- Mögliche Suchfelder: Titel, Verlag, Lieferant, Kontierungsnummer, Standort oder auch Buchbinder (ja/nein)
- Abbestellung (Zeitschrift bleibt im System) und Löschmöglichkeit von Zeitschriften

## **2.2 Datenmodellierung**

Anhand der Ist-Soll-Szenen wurde das folgende Datenmodell erstellt, welches auch die Anforderungen der IZ-Bibliothek für den Daten-Import berücksichtigt. Während der Projektdurchführung wurde dieses erste Datenmodell sukzessive weiterentwickelt (vergleiche dazu Anhang Datenmodell).

Die aufgeführten Klassen ergaben sich nach Analyse der CRC-Karten (Class Responsibility Collaboration Cards) als notwendig. Felder für primary- und foreign-keys sind grau hinterlegt, die Angaben für den Input von Zeitschriftendaten beziehen sich auf die MAB-Nummern (Feldbezeichnungen) der ZDB-CD-ROM.

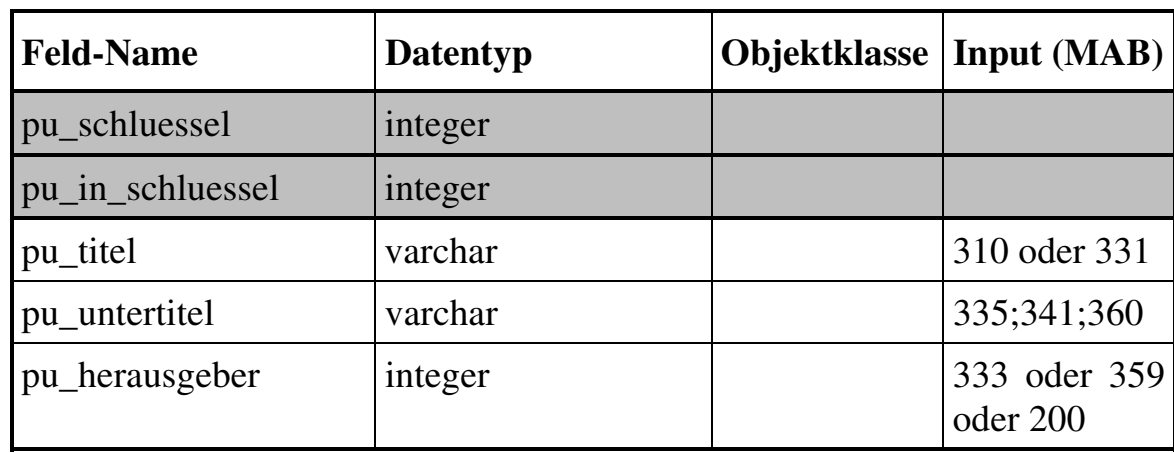

## **Klasse Publikation - pu**

## **Klasse Institution - in**

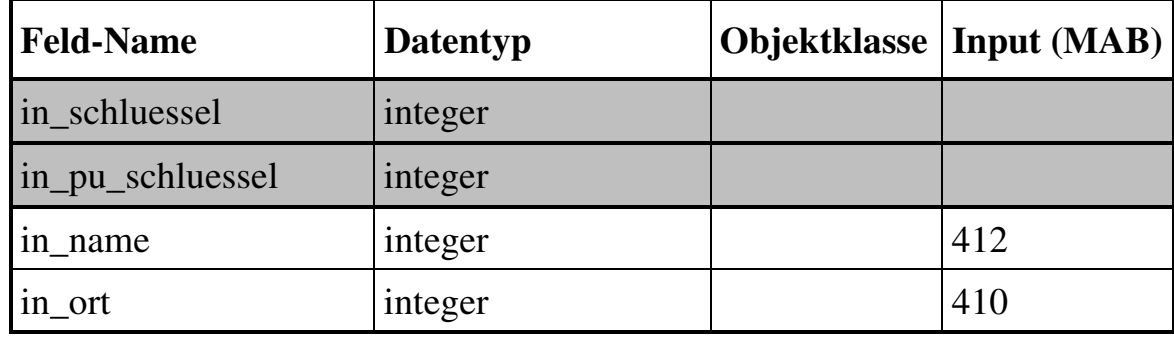

### **Klasse Zeitschriften - zs**

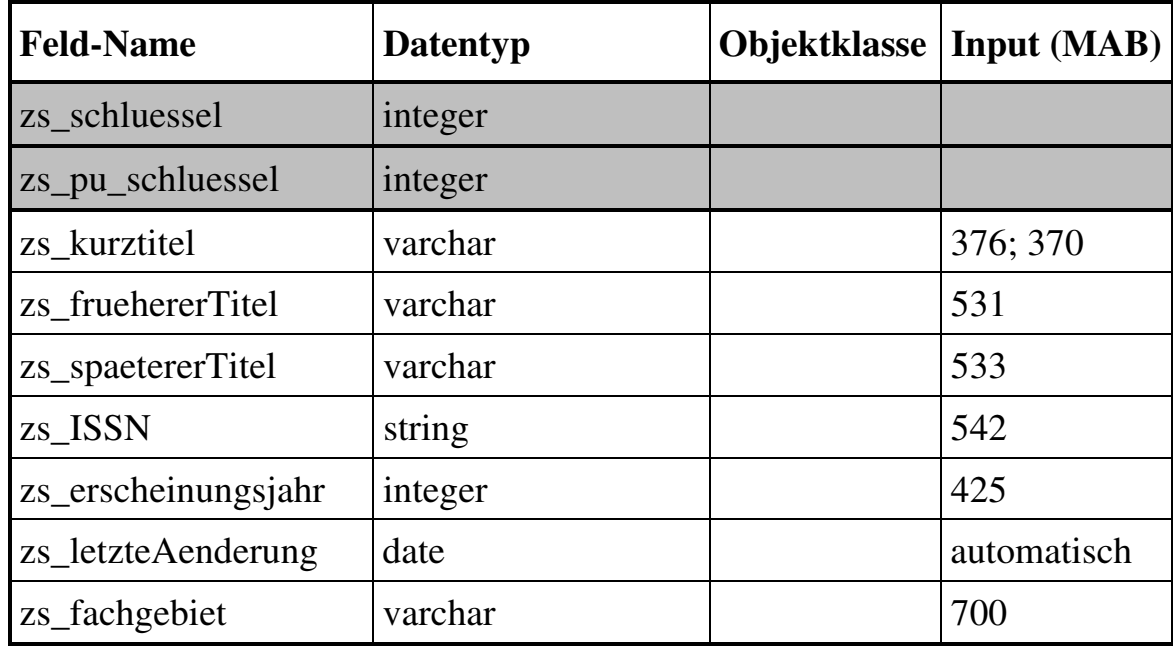

### **Klasse Zeitschriftenexemplar - ze**

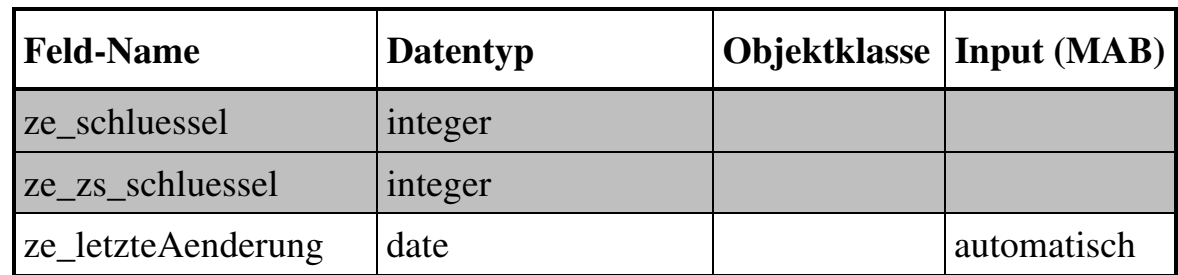

#### **Klasse Lieferant - lf**

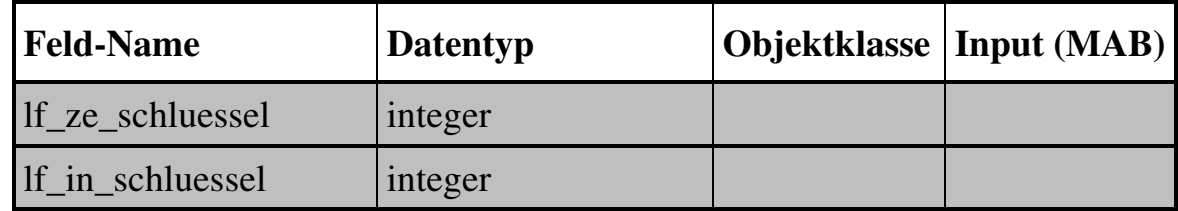

#### **Tabelle Institutionsschlüssel - is**

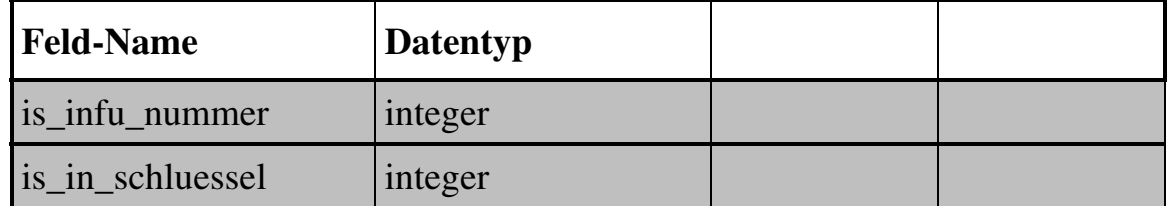

### **Tabelle Verteiler - vt**

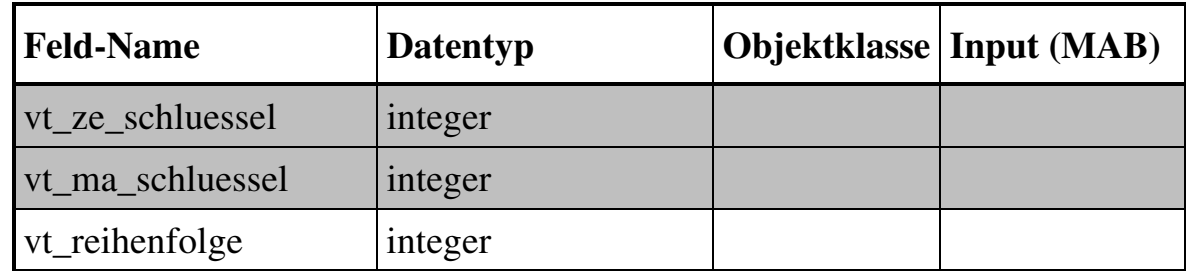

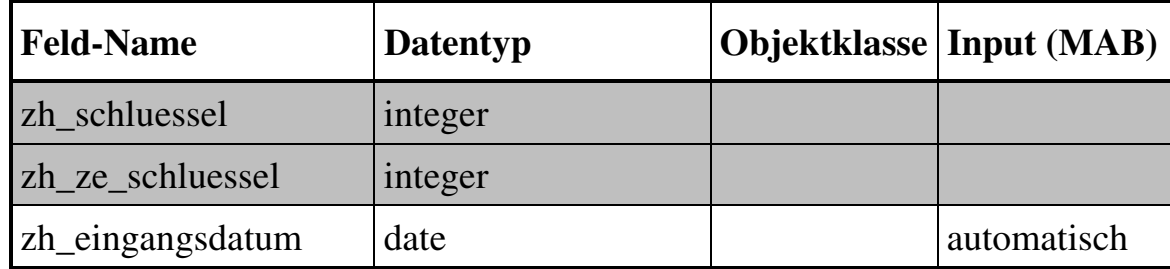

#### <span id="page-15-0"></span>**Klasse Zeitschriftenheft - zh**

#### **Klasse Zeitschriftenpreis - zp**

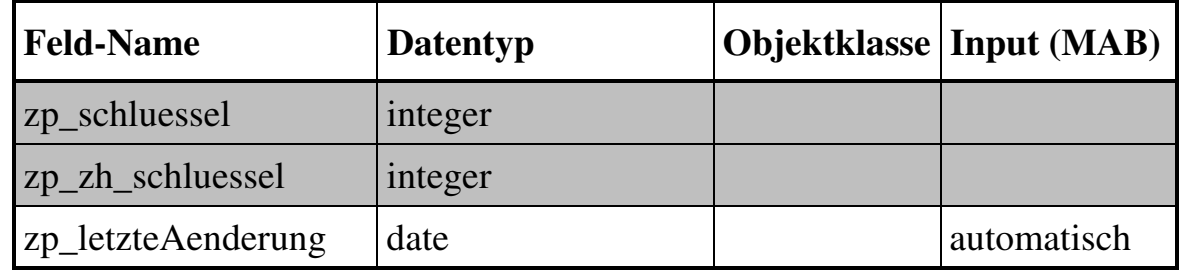

#### **Klasse Mitarbeiter - ma**

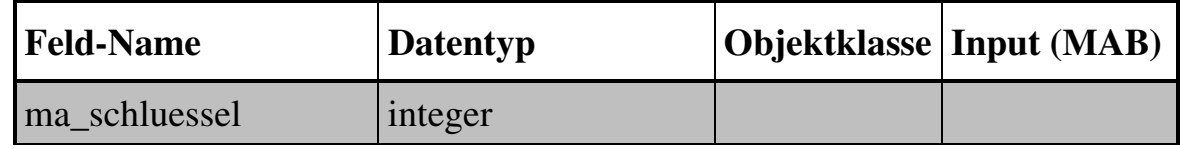

Auf der Basis dieses Modells wurde mit Hilfe der Software Sybase *S-Designor* ein relationales Datenmodell erstellt (endgültige Fassung siehe Anhang Datenmodell).

# **3 Applikationsaufbau in der ersten Entwicklungsstufe**

Um bei allen im IZ entwickelten Softwareprodukten eine einheitliche Gestaltung der Benutzungsoberflächen zu gewährleisten, wurde die Software auf der Basis des WOB-Modells entwickelt. Das WOB-Modell (auf der Werkzeugmetapher basierende strikt objektorientierte graphischdirektmanipulative Benutzungsoberflächen) ist ein Bündel softwareergono<span id="page-16-0"></span>mischer Vorschläge, die in ihrer Gesamtheit zu einer Gestaltung von effizienten und "natürlichen" Benutzungsoberflächen führen soll (Krause 1995). Entwicklungsumgebung war PowerBuilder 4.0 / 5.0, als Datenbanksoftware wurde WATCOM SQL Server verwendet.

Die Einbeziehung und Rückkopplung mit den potentiellen Nutzern (Bibliothekarin und deren Vertretungen) begann mit der Erstellung der Ist-Soll-Szenen, setzte sich fort bei der Datenmodellierung bis zur Gestaltung und Auswahl von Elementen der Benutzungsoberfläche.

# **3.1 Grundlegendes Design**

Die Arbeitsabläufe bei der Periodika-Verwaltung in der Bibliothek des IZ lassen sich in drei sinnvoll abgrenzbare Bereiche gliedern:

- allgemeine, einmalige Titelaufnahme
- Verwaltung eingehender Hefte einschließlich deren Umlauf sowie
- einen Bereich Optionen mit bspw. einer Liste der Mitarbeiter, Lieferantenadressen etc.

Auf der Grundlage der Ist-Soll-Szenen und der Datenmodellierung ergab sich für die erstmalige Gestaltung der Benutzungsoberfläche eine Zuordnung der Arbeitsabläufe zu drei Fenstern. Die Aufteilung der Fenster in *Zeitschriftenverwaltung* (im weiteren Verlauf der Applikationsentwicklung umbenannt in *Titelverwaltung*, siehe Kapitel 5.1), *Heft- und Verteilerverwaltung* sowie *Optionen* erleichterte zudem eine arbeitsteilige Projektdurchführung und Programmierung. Nach dem Aufruf der Applikation erscheinen drei Icons, die durch jeweiliges Anklicken die Öffnung eines Fensters zu den folgenden Arbeitsschwerpunkten veranlassen.

#### **Zeitschriftenverwaltung**

Wie auf der KARDEX-Karte bei der herkömmlichen Bearbeitung sollte es in der Applikation ein Fenster geben, in dem für jeden Titel alle Angaben zur Datenpflege vorgehalten werden. Das betrifft insbesondere die bibliografischen Angaben, wie Zeitschriftentitel, Untertitel, frühere und Nachfolgetitel, Verlag, Lieferant. In diesem Applikationsfenster müssen auch die Neuaufnahmen von Titeln erfolgen. Sinnvoll erschien hierbei eine Untergliederung der bibliografischen Angaben in drei Bereiche. Im Bereich *Allgemeines* sind die zur Identifikation eines Titel im allgemeinen ausreichenden Angaben zusammengestellt (Titel, Untertitel, Herausgeber, Verlag). Im Bereich *Detail* können Informationen zu weiteren bibliografischen Angaben registriert wer-

den (Kurztitel, früherer und späterer Titel, ISSN, Erscheinungsweise, Fachgebiet, Erscheinungsjahr, Sonderhefte). In einem dritten Bereich *Abo* werden Angaben zu jedem konkreten Abonnement vorgenommen (Lieferant, Kontierung, Buchbinder, Umlaufart, Endstandort und Anzahl der Abonnements). Für jeden Zeitschriftentitel existiert je ein Bereich *Allgemeines* und *Details*, die im Fenster durch zwei klickbare Laschen dargestellt werden (siehe dazu Abbildung 1). Entsprechend der Anzahl der abonnierten Hefte können innerhalb der dritten Lasche *Abo* mehrere Abonnements angelegt werden. Mehrfachabos sind zwar im IZ-Zeitschriftenbestand eher die Ausnahme (bei ca. 10 Titeln), müssen aber hier mitkonzipiert werden. Mehrfach gehaltene Zeitschriften können sich erst bei den Angaben zum jeweiligen Abonnement voneinander unterscheiden, d.h. bei Lieferant, in der Kontierung, im Preis, beim Endstandort oder in der Umlaufart. Diese Tatsache bereitete beim Fensterdesign konzeptionelle Schwierigkeiten, was später zu erörtern sein wird.

#### **Heft- und Verteilerverwaltung**

Dieser Teil der Applikation dient der Darstellung der bei jedem Hefteingang zu erledigenden Einträge zu Zählung, Jahrgang, Eingangsdatum, Umlaufbeginn und -ende sowie Bemerkungen (siehe dazu Abbildung 2). Diese Einträge sollen nachträglich verändert oder gelöscht werden können. Dazu gehört ebenfalls für jede Zeitschrift eine Verteiler- und Umlaufverwaltung, in der alle interessierten Mitarbeiter pro Zeitschrift aufgelistet sind. In gedruckter Form bekommt jede Zeitschrift eine in der Rangfolge veränderbare Verteilerliste zugeordnet. Die Namen der Mitarbeiter werden aus der Mitarbeiterliste innerhalb des Applikationsteils "Optionen" übernommen.

Bei der Arbeit mit der Software werden nach Aussagen der potentiellen Nutzer primär in diesem Fenster die häufigsten Arbeitsgänge erledigt. Etwa 2000 Hefte pro Jahr stehen hier zur Eingangsbearbeitung an. Streichungen von oder Änderungen bei Abonnements bzw. Neubestellungen sind dagegen seltener (etwa insgesamt 10 Fälle pro Jahr).

#### **Optionen**

Im Fenster "Optionen" werden alle Angaben, die für alle gehaltenen Titel relevant sein können, generiert und geplegt (siehe dazu Abbildung 3). Das sind bspw. Institutionen/Verlage – dargestellt im Feld "Lieferant" und/oder "Herausgeber" – oder die bereits erwähnte Mitarbeiterliste zur Verteilererzeugung. Ändert sich bspw. der Name eines Mitarbeiters oder die Adresse eines Verlages, so müssen die Änderungen nur an einer Stelle ausgeführt <span id="page-18-0"></span>werden. Zu den Institutionen/Verlagen gibt es ca. 370 Einträge. Andere generelle Optionenkategorien sind z.B. die Bezugsart, die Kontierung, die Fachgebietseinteilung oder die Liste möglicher Endstandorte.

## 3.2 Anwendungsfenster, Zeitschriftenverwaltung"

Zu Beginn des ersten Anwendertests hatte das Fenster "Zeitschriftenverwaltung" folgendes Aussehen:

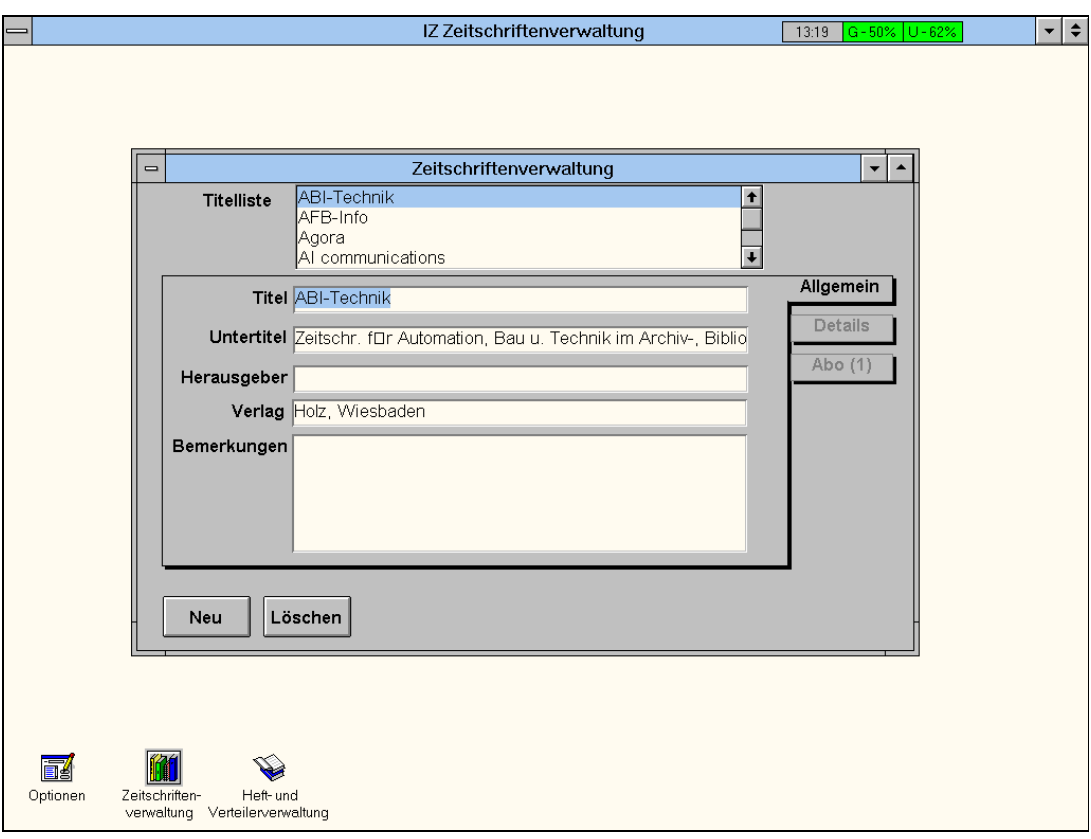

Abbildung 1: Gestaltung des Fensters "Zeitschriftenverwaltung"

In zwei kontextsensitiv durchlässigen Anzeigebereichen werden die Gesamtliste aller Zeitschriftentitel und (beim Öffnen des Anwendungsfensters standardmäßig) allgemeine Informationen zur jeweiligen Zeitschrift angezeigt. Wenn die Lasche *Allgemein* aktiv ist, sind auch die Buttons für die Neuaufnahme bzw. das Löschen eines Titels aktiv. Bei Betätigung des Löschen-Buttons werden nach Bestätigung (via Messagebox) kaskadierend alle Angaben, d.h. alle Einträge zu diesem Titel in allen Datenbanktabellen, gelöscht. Die Betätigung des Neu-Buttons ermöglicht eine Neuaufnahme. Da ein Button für Speichern in diesem Konzept nicht vorgesehen ist, muß der Speichervorgang beim Verlassen des Anzeigebereiches nach Korrektheitsprüfung programmseitig ausgelöst werden. Auf fehlerhafte oder unvollständige Datensätze wird der Anwender hingewiesen. Aufgrund der gewollten Abhängigkeiten der Tabellen untereinander mußte dem Benutzer bei gewünschter vollständiger Aufnahme die Reihenfolge der Bearbeitung vorgegeben werden:

- Nach Klick auf den Neu-Button müssen bestimmte Pflicht-Felder der Lasche *Allgemein* ausgefüllt werden. Die Pflichtfelder wurden in Abstimmung mit den potentiellen Nutzern festgelegt. Im weiteren Verlauf der Projektrealisierung wurde das Konzept der Pflichtfelder aufgehoben (siehe Kapitel 5.1 und 6)
- Danach ist entweder ein Sichern der noch unvollständigen Angaben zum Titel (es fehlen die bibliografischen Angaben aus *Details* sowie Angaben zum *Abo*) möglich (bspw. durch Klick auf anderen Titel oder Schließen des Fensters) oder mit einem Klick auf *Details* das weitere Bearbeiten des aktuellen Titels. Andere Benutzeraktionen werden nicht zugelassen.
- Bei geklickter Lasche *Details* sind die Buttons *Neu* und *Löschen* deaktiviert, da es für sie keine sinnvolle Verwendung gibt.
- Im Anschluß an das Ausfüllen aller Pflichtfelder in *Details* kann entweder die Lasche *Abo* geklickt werden und damit die Angaben zur Zeitschrift endgültig vervollständigt werden oder durch andere Aktionen ein Sichern der immer noch unvollständigen Angaben zur Zeitschrift ausgelöst werden (es fehlen dann noch die Abo-Angaben).
- Bei aktiver Lasche *Abo* müssen wiederum alle Pflichtfelder ausgefüllt werden, bevor ein Speichern (durch Klick auf eine andere Lasche oder die Titelliste) ausgelöst wird; damit aktualisiert sich auf der Lasche auch der Anzeiger der Abo-Anzahl.
- Bei aktiver Lasche *Abo* sind auch die Buttons *Neu* und *Löschen* enabled, da sie in diesem Kontext wieder sinnvoll anwendbar sind. Einzelne Abonnements müssen aufzunehmen und zu löschen sein.

Veränderungen im Anwendungsfenster "Zeitschriftenverwaltung" werden, soweit relevant, sofort an das Fenster "Heft- und Verteilerverwaltung" wei<span id="page-20-0"></span>tergegeben. Das betrifft Veränderungen bei Abos (Neuaufnahme, Löschen), im Titel (Änderungen) sowie das Scrollen in der Titelanzeige.

Eine inkrementelle Suche in der *Titelliste* war bis zum Anwendertest nicht realisiert, so daß nur durch Scrollen in einem der beiden Bereiche zum gewünschten Datensatz gelangt werden konnte.

## 3.3 Anwendungsfenster, Heft- und Verteiler**verwaltung"**

Zu Beginn des ersten Anwendertests hatte das Fenster Heft- und Verteilerverwaltung folgendes Aussehen:

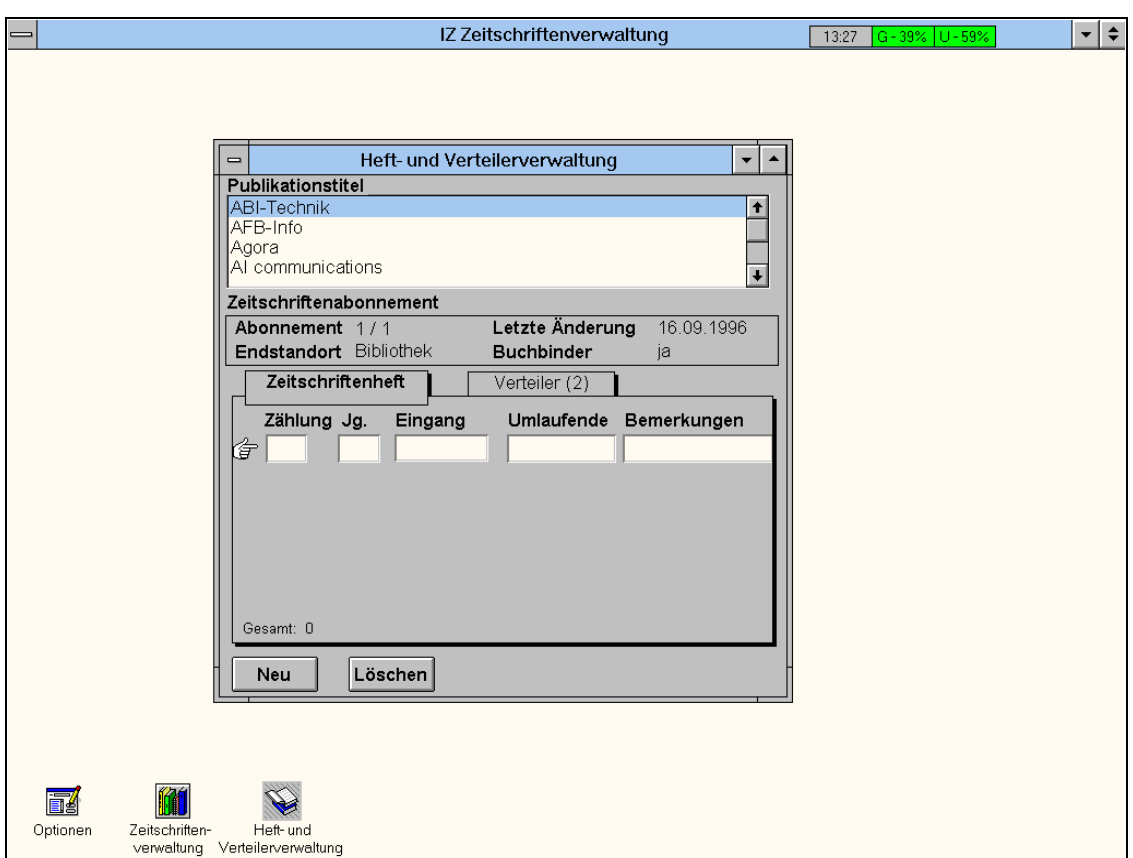

Abbildung 2: Gestaltung des Fensters "Heft- und Verteilerverwaltung"

Das Fenster besteht von oben nach unten aus drei Anzeigekomponenten: Unter *Publikationstitel* sind in einem scrollbaren Listenfeld alle vorhandenen Zeitschriften alphabetisch dargestellt. In Abbildung 2 ist der unterlegte Publikationstitel "ABI-Technik" aktiviert. Hierzu finden sich unter der Über-

<span id="page-21-0"></span>schrift *Zeitschriftenabonnement* in einem umrandeten Fensterbereich die nicht editierbaren Einträge zu den Feldern "Abonnement", "Endstandort", "*Letzte Änderung*" und "*Buchbinder*", die im Fenster *Zeitschriftenverwaltung* unter "Abo" generiert und gepflegt werden. Darunter befindet sich ein Bereich mit zwei Bedienungslaschen. In Abbildung 2 ist die Lasche "*Zeitschriftenheft*" aktiviert. Im entsprechenden Anzeigebereich zeigt ein "gestreckter Zeigefinger" auf einen leeren Datensatz mit den heftbezogenen Feldern "*Zählung*", "*Jahrgang*", "*Eingang*", "*Umlaufende*" und "*Bemerkungen*".

Darin können entsprechende Einträge erfolgen, bestehende verändert und durch Klicken auf den unterhalb befindlichen "Neu"-Button ein neuer leerer Datensatz angelegt bzw. durch Betätigung des "Löschen"-Buttons ein bestehender gelöscht werden. Die Gesamtzahl der Hefte zu der obigen Zeitschrift, in Abbildung 2 eben Null, wird zur Information angezeigt. Die in Klammern gesetzte Zahl "2" auf der Lasche "Verteiler" zeigt dem Benutzer an, daß auf der Verteilerliste für die Zeitschrift "ABI-Technik" zwei Mitarbeiter stehen. Die Beschreibung der Benutzungsoberfläche und Bedienungsmodalitäten bei einer aktivierten "Verteiler"-Lasche erfolgen in dem Kapitel 4.

## **3.4 Anwendungsfenster , Optionen"**

Das Fenster "Optionen" mit aktiviertem "Fachgebiet" hatte im ersten Entwicklungsschritt folgendes Aussehen (die in der folgenden Abbildung auftretende Trennung der Fenster-Icons von ihren Hintergründen hatte technische Ursachen, die mit der Umstellung der zugrundeliegenden Programmbibliothek auf Windows95 zusammenhingen und behoben werden konnten).

Nach dem Start der Applikation und dem Klick auf das "Optionen"-Icon (linkes Icon in der Abbildung 3) öffnet sich das Optionenfenster mit den Standardeinstellungen "Bezugsart" in der Klappliste *Kategorie* und einem darunterliegenden dazugehörigen Anzeigebereich "Bezugsart" mit entsprechenden Feldern.

Die Klappliste *Kategorie* enthält insgesamt 10 alphabetisch sortierte Einträge: Bezugsart, Buchbinder, Endstandort, Fachgebiet, Institution/Verlag, Kontierung, Medienart, Mitarbeiter, Sonderheft und Umlaufart. Die Klappliste läßt sich durch Klick auf den Pfeil nach unten aufklappen, maximal 4 Kategorieeinträge werden anzeigt. Jeder Kategorieeintrag ist mit einem eigenen Anzeigebereich gekoppelt, der durch Anklicken des jeweiligen Kategorieeintrages oder durch Scrollen innerhalb der Klappliste mit seinen spezifischen Datenfeldern erscheint.

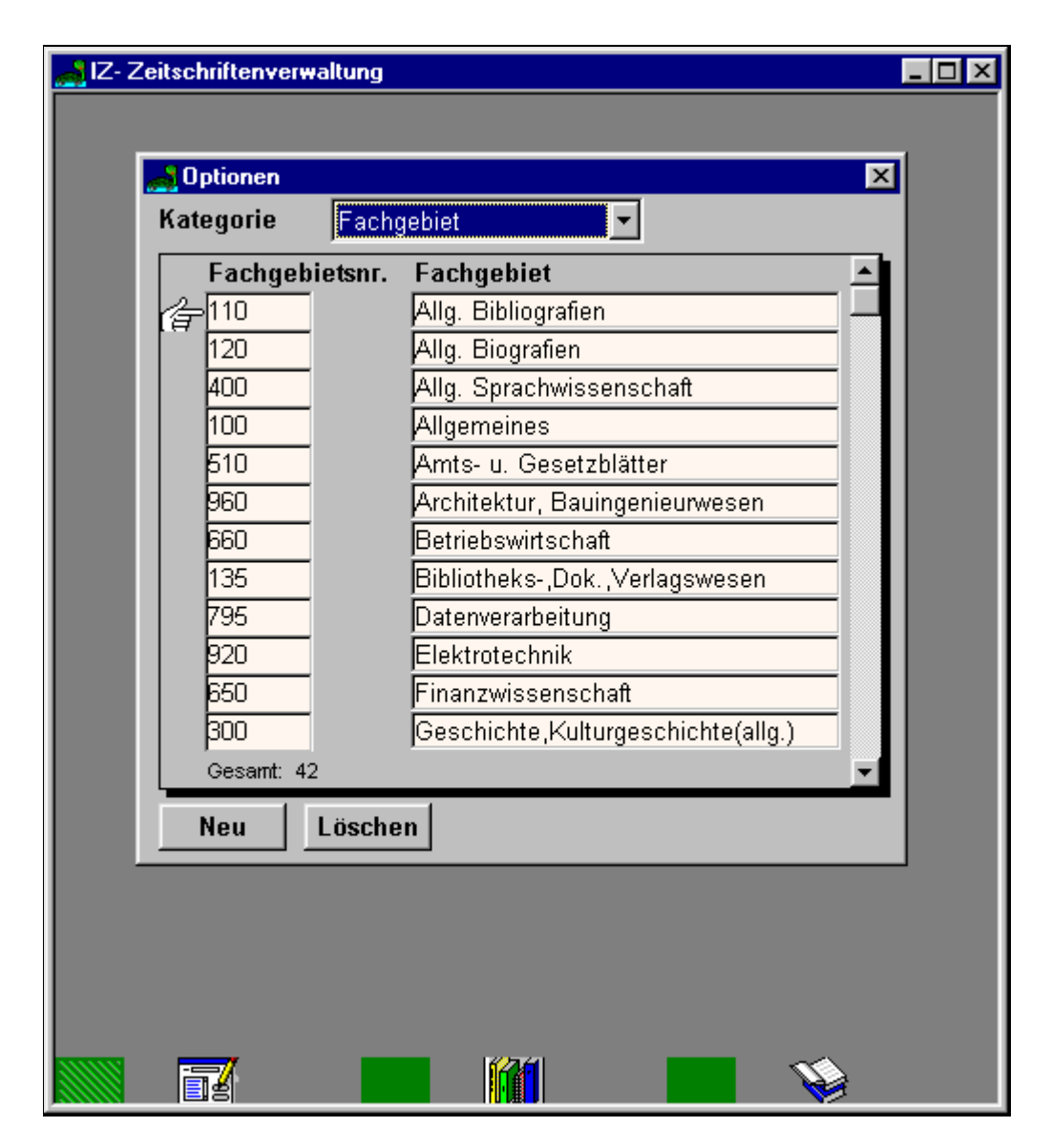

Abbildung 3: Benutzungsoberfläche des Fensters "Optionen", **Kategorie Fachgebiet (Stand 03/98)**

Abbildung 3 zeigt beispielhaft innerhalb der Klappliste das aktive Kategoriefeld "Fachgebiet" mit dem dazugehörenden Anzeigebereich. Dieser enthält in der linken Spalte die Fachgebietsnummern der ZDB mit den in der rechten Spalte korrespondierenden Fachgebietsbezeichnungen. Darunter wird die aktuelle Gesamtzahl der Datensätze innerhalb von "Fachgebiet" angezeigt. Links von der Fachgebietsspalte weist ein "gestreckter Zeigefinger" auf das aktuelle Feld hin. Dessen Feldinhalte können geändert oder durch Klick auf den unteren "Löschen-Button" aus dem Datenbestand entfernt werden. Bei

<span id="page-23-0"></span>letzterem fragt eine Messagebox nach dem Klicken den Anwender, ob er "den Datensatz wirklich löschen will?". Mit der Antwort "nein" kommt man in die Anwendung zurück, während ein Klick auf das "Ja" eine zweite Messagebox hervorbringt. Diese weist den Benutzer darauf hin, daß vor einem Löschen des aktuellen Datensatzes die damit gekoppelten Einträge in der Zeitschriftenverwaltung geändert werden müssen.

Schließlich zeigt nach dem Klick auf den "Neu-Button" der "gestreckte Zeigefinger" auf einen neuangelegten Datensatz, in dem Einträge für Fachgebietsnummer und -bezeichnung erfolgen können. Dieser bleibt auch bei Nichtausfüllen solange bestehen, bis er durch den Löschenvorgang herausgenommen wird.

# **4 Anwendertests und Weiterentwicklung**

Nach dem Import der bibliographischen Daten von Zeitschriften aus der CD-ROM der Zeitschriftendatenbank (ZDB) des Deutschen Bibliotheksinstitutes in die WATCOM-Datenbank der Applikation begann Anfang 1997 die Anwendertestphase in der Bibliothek des Institutes.

Die Software wurde zunächst zur weitgehend selbständigen Exploration vorgelegt, um festzustellen, inwieweit die Benutzungsoberfläche selbsterklärend sein kann. Im wesentlichen gelang es den Anwendern, die drei Fenster in ihrer Bedeutung, Funktionalität und Bedienungsmodalität zu erfassen. Nicht auf Anhieb in ihrer Komplexität zu überblickende Bedienschritte, wie die vollständige Neuaufnahme einer Zeitschrift mit ihren Pflichteinträgen, wurden von den Entwicklern exemplarisch durchgespielt und erläutert.

Nach der Überführung der Applikation in die neuere PowerBuilder-Version 5.0 konnte der Real-Betrieb gestartet werden. Im Grundsatz wurde die Software von den Anwendern positiv aufgenommen und als Arbeitserleichterung und Effizienzsteigerung gegenüber dem klassischen Arbeitsablauf erfahren.

Nach einer halbjährlichen Testphase formulierten die Anwender folgende Anregungen zur weiteren Optimierung der bestehenden Software:

#### **Allgemeine Anmerkungen/Wünsche**

- Mit dem Platz auf dem Bildschirm wurde oft zu sparsam umgegangen.
- Eine zusammenfassende Übersicht über die einzelne Zeitschrift fehlt.
- Sortierung der Titel mit Umlauten ist nicht immer korrekt
- Freitextsuche wäre auch für Vertretung(en) in der Bibliothek sehr hilfreich
- Änderungen in der Gestaltung des gedruckten Verteiler-Zettels: Kopierwunsch weglassen, Druckdatum automatisch bei Verteilerzettel einsetzen und andere Reihenfolge der Felder
- Zugang von der Zeitschriftenverwaltungssoftware zum Internet herstellen

### **Heft- und Verteilerverwaltung**

- Feld für Bemerkungen einfügen
- Mehrfach-Abos einer Zeitschrift mit unterschiedlichen Verteilerlisten ermöglichen
- automatische Datumssetzung bei Eintrag eines neuen Heftes

#### **Zeitschriftenverwaltung**

- inkrementelle Titelsuche einfügen
- Zu Rechnungen / Preisfeld:
	- ∗ Preisfeld beim Öffnen voraktivieren
	- ∗ Zeitschriftenliste nach Kostenstellen
	- ∗ graphische Preisvergleichsmöglichkeit
	- ∗ Addition der Preise für eine Kostenstelle (Doppelexemplare von Zeitschriften haben oft verschiedene Kostenstellen)
	- ∗ Bestelldatum
	- ∗ Kunden-Nummer
	- ∗ Rechnungssteller (Name/Ort/Tel.Nr./Email...)

### **Optionen**

- Anzeige von 6-8 Einträgen im Feld Kategorie
- Feld Institution/Verlag:
	- ∗ inkrementelle Suchmöglichkeit fehlt
	- ∗ Das Löschen bei doppelten Verlagsnamen ist kompliziert (man weiß nicht, womit der Verlag gekoppelt ist)

#### **Ausdruck einzelner Listen ermöglichen:**

- Ausdruck einer Liste aller Zeitschriften
- Ausdruck einer Leseliste für den einzelnen Mitarbeiter
- Verlags-/Lieferantenliste
- Übertragung einer selektierten Liste z.B. ins Internet (Bibliothekshomepage) sollte möglich sein
- URL-Angabe-Möglichkeit mit Kopplung zur Internetliste
- Kostenstellenliste
- Ausdruck der Übersichtsliste einzelner Zeitschriften

Nach intensiver Beratung und Diskussion zwischen Anwendern und Entwicklern wurden die Anforderungen in konkrete Arbeitsschritte umformuliert und schließlich im Jahr 1997 - bis auf den Punkt "Zu Rechnungen / Preisfeld" - in die Software implementiert. Exemplarisch für die durchgeführten Änderungen in der Applikation werden im folgenden anhand von Abbildung 4 und Abbildung 6 zwei Fenster beschrieben.

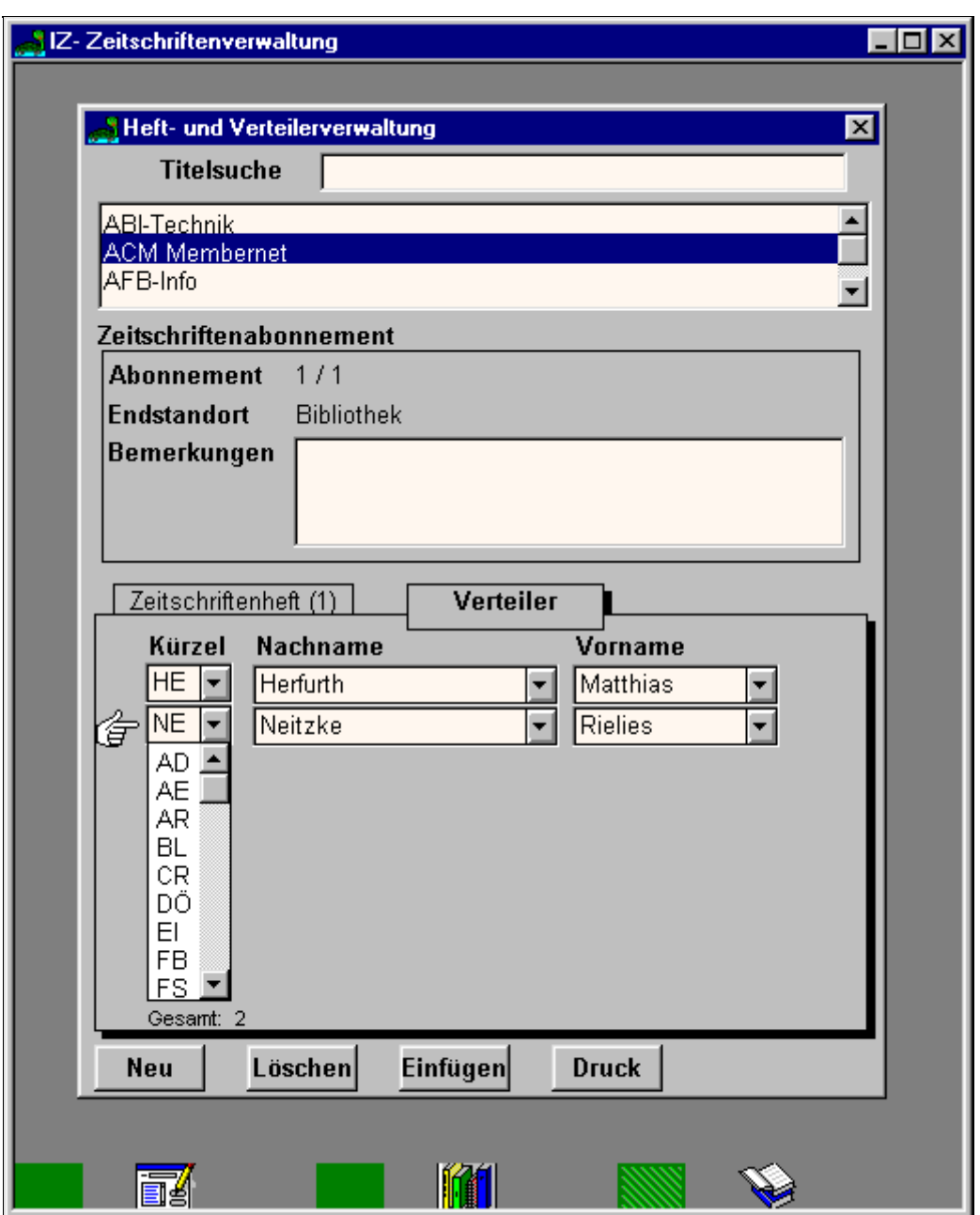

**Abbildung 4: Heft- und Verteilerverwaltung mit aktivierter Verteilerliste (Stand 03/98)**

Abbildung 4 zeigt im Gegensatz zu Abbildung 2 eine aktivierte "Verteiler"-Lasche. Angezeigt werden die Mitarbeiter auf der Verteilerliste der Zeitschrift "ACM Membernet". Die Einträge zu "Kürzel", "Nachname" und "*Vorname"* stehen jeweils in Klapplisten. Bereits durch Auswahl des Kürzels werden automatisch Nachname und Vorname entsprechend gesetzt. Durch Betätigung des "Einfügen"-Buttons wird ein neuer leerer Datensatz vor die aktuelle Zeile ("gestreckter Zeigefinger") eingefügt. Damit kann auch die

Rangfolge innerhalb der Verteilerliste verändert werden. Der Klick auf den "Druck"-Button bewirkt den Ausdruck der angezeigten Verteilerliste im Rahmen eines vorgefertigten, unter "Optionen" konfigurierbaren Formulars (Abbildung 5), das an jede im Umlauf befindliche Zeitschrift im Hause befestigt wird.

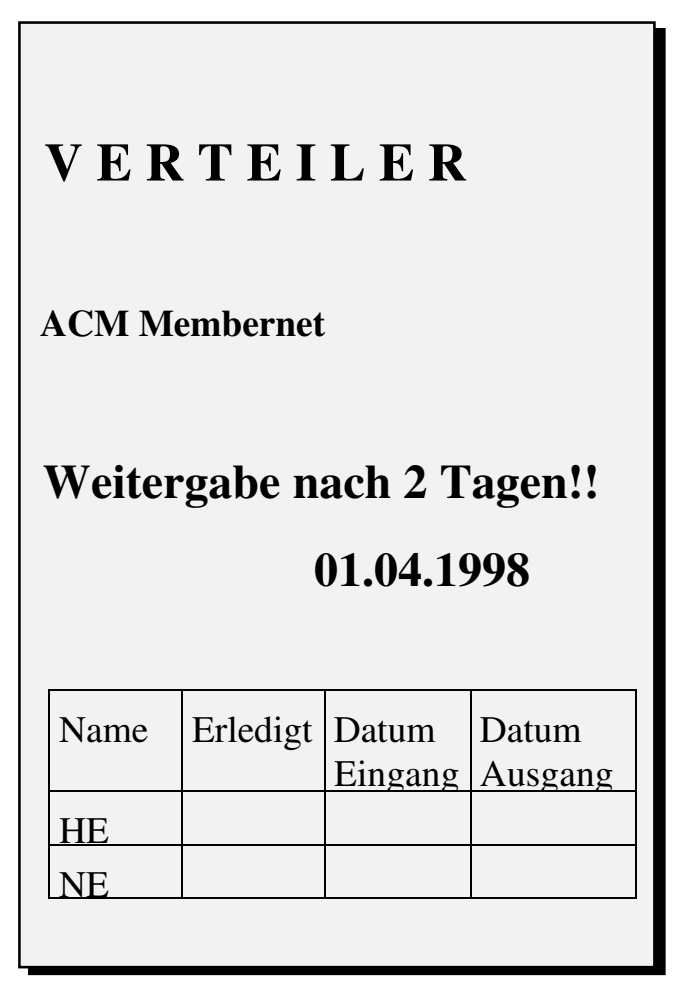

**Abbildung 5: Mitarbeiterverteilerliste**

Verändert wurden in der Heft- und Verteilerverwaltung (Abbildung 4) vor allem das Design und die Anordnung der Felder. Hinzugekommen ist das Eingabefeld "*Titelsuche"*, das nunmehr die inkrementelle Suche innerhalb der alphabetischen Zeitschriftenliste ermöglicht. Die gleiche Komponente wurde auch im Fenster *Optionen* im Bereich "*Institution/Verlag"* eingefügt.

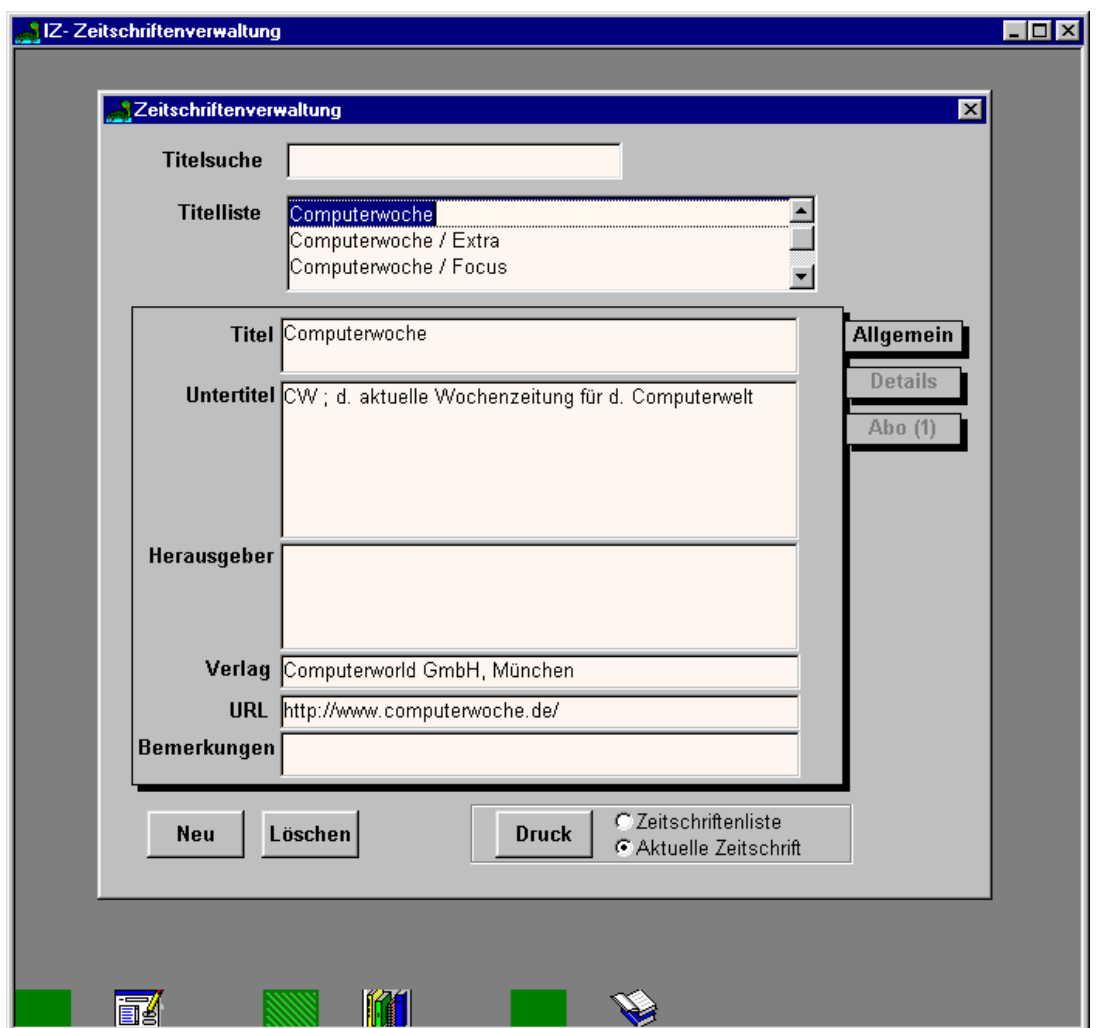

**Abbildung 6: Zeitschriftenverwaltung mit Druckoptionen**

In der Zeitschriftenverwaltung (Abbildung 6**)** wurde unter *"Allgemein"* zunächst ein Feld für den Eintrag der Internet-Adresse (URL) eingefügt. Dafür wurde in Ergänzung des Datenmodells eine zusätzliche "Internet"-Tabelle angelegt.

Desweiteren gibt es jetzt in der Zeitschriftenverwaltung zwei Druckoptionen. Ist "Aktuelle Zeitschrift" ausgewählt, werden nach dem Klick auf den Druck-Button alle vorhandenen Informationen zur aktuellen Zeitschrift ausgedruckt. Bei einer Aktivierung der Option "Zeitschriftenliste" werden alle Zeitschriften, alphabetisch sortiert mit Titel- und Untertitelangabe, listenförmig ausgegeben.

<span id="page-29-0"></span>In ähnlicher Weise ist es nun auch im Fenster "Optionen" unter dem Kategorieeintrag "Mitarbeiter" möglich, für einen Mitarbeiter die Zeitschriftentitel auszudrucken, bei denen er in der Verteilerliste steht.

# **5 Weiterentwicklung (ab April 1998)**

Nach der Realisierung der Hinweise aus den Anwendertests im Jahr 1997 (Kapitel 4) begann eine längere Phase der Programmanwendung. In deren Verlauf wurden keine wesentlichen Änderungen an Funktionalität und Design vorgenommen. Das Programm lief stabil und wurde voll in den Arbeitsablauf der Bibliothek des IZ integriert. Bisherige manuell zu verrichtende Arbeitsprozesse konnten durch den Einsatz der Software optimiert und automatisiert werden.

Nach einer Vorführung der Software bei einem Arbeitstreffen der One-Person-Libraries aus dem Köln-Bonner Raum wurde mehrfach der Wunsch an das Institut herangetragen, die Software käuflich zu erwerben. Da die Arbeitsabläufe bei der Verwaltung von Periodika in kleineren Bibliotheken vergleichbar denen des IZ sind und die in der Software realisierte Funktionalität in ihrem Umfang für diese Zielgruppe offensichtlich weitgehend ausreichend ist, kam diese Nachfrage für alle Beteiligten nicht überraschend. Nach eingehender Beratung und Aufwandsabschätzung wurde eine Verkaufsversion auf CD-ROM erstellt. Im Dezember 1998 erfolgte die offizielle Aufnahme der Software in die Produktpalette des IZ. Dazu erhielt sie den Produktnamen SCHILDKRÖTE.

## **5.1 Redesign**

Vor Auslieferung der Software erfolgte eine Überarbeitung der Oberflächengestaltung. Mit dem Umstieg auf eine neuere PowerBuilder-Version standen zusätzliche Gestaltungsmöglichkeiten zur Verfügung, die aus ästhetischen und Performance-Gründen eingearbeitet werden mußten. Die gestalterische Überarbeitung betraf:

- Plazierung der Iconleiste am linken Bildschirmrand
- Einsatz eines Standard-Controls für Tabpages als Ersatz für die selbst programmierte Variante
- Umfangreiche Neugestaltung des Fensters "Optionen"
- <span id="page-30-0"></span>• Redesign der Ausdrucke (Formatierungen)
- Drag-and-drop-Funktionalität bei der Gestaltung des Verteilers und des Umlaufzettels
- Umbenennung des Fensters "Zeitschriftenverwaltung" in "Titelverwaltung"

Ebenso war es notwendig, einige IZ-spezifischen Lösungen und Anforderungen zu verallgemeinern:

- Überarbeitung des Konzeptes der Pflichtfelder
- Möglichkeit der Konfigurierbarkeit des Umlaufzettels
- Auslieferung einer "leeren" Datenbank
- Erstellung eines Installationsprogramms
- Verfassen einer Bedienungsanleitung

## **5.2 Intraneteinbindung**

Im Rahmen einer IZ-Intranet-Aufbereitung der Bibilothekszeitschriften wurden für das CGI-Interface eines WWW-Servers REXX-Scripts programmiert, die dynamische Web-Seiten mit folgendem Inhalt generieren: eine alphabetische Auflistung aller Zeitschriften, ein Zeitschriften-Info mit den bibliographischen Angaben sowie eine alphabetische Zeitschriftenliste mit den Neuzugängen der letzten 14 Tage.

Die Einbindung in ein lokales Intranet ist nicht Bestandteil des Lieferumfangs von SCHILDKRÖTE. In der Erläuterung des aktuellen Funktionsumfangs des Programms wird auf diese Konfiguration näher eingegangen (Kapitel 6.6).

# **6 Programmbeschreibung (Dezember 1998)**

## **6.1 Systemvoraussetzungen**

Minimale Systemvoraussetzungen sind

- Betriebssystem Windows 3.1 oder höher
- 486er Prozessor mit 100 MHz
- 16 MB RAM

<span id="page-31-0"></span>Geeignete Konfigurationen sind

- 486er Prozessor mit Windows 3.1 und 16 MB RAM
- Pentium 90 Prozessor mit Windows 95 und 16 MB RAM.

 Für den Betrieb in einer Mehrplatzversion muß der Rechner an ein Netzwerk mit einem Datenbankserver angeschlossen sein.

# **6.2 Arbeiten mit SCHILDKRÖTE**

Nach der Installation finden sich auf der Bildschirmoberfläche das Programmsymbol von SCHILDKRÖTE (ab Windows 95) bzw. eine Programmgruppe (Windows 3.1).

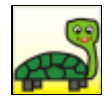

 Nach Doppelklick auf das Programmsymbol erscheint im Vordergrund das Hauptfenster in Vollbildgröße mit drei Programmsymbolen am linken Bildrand für die einzelnen Anwendungsfenster.

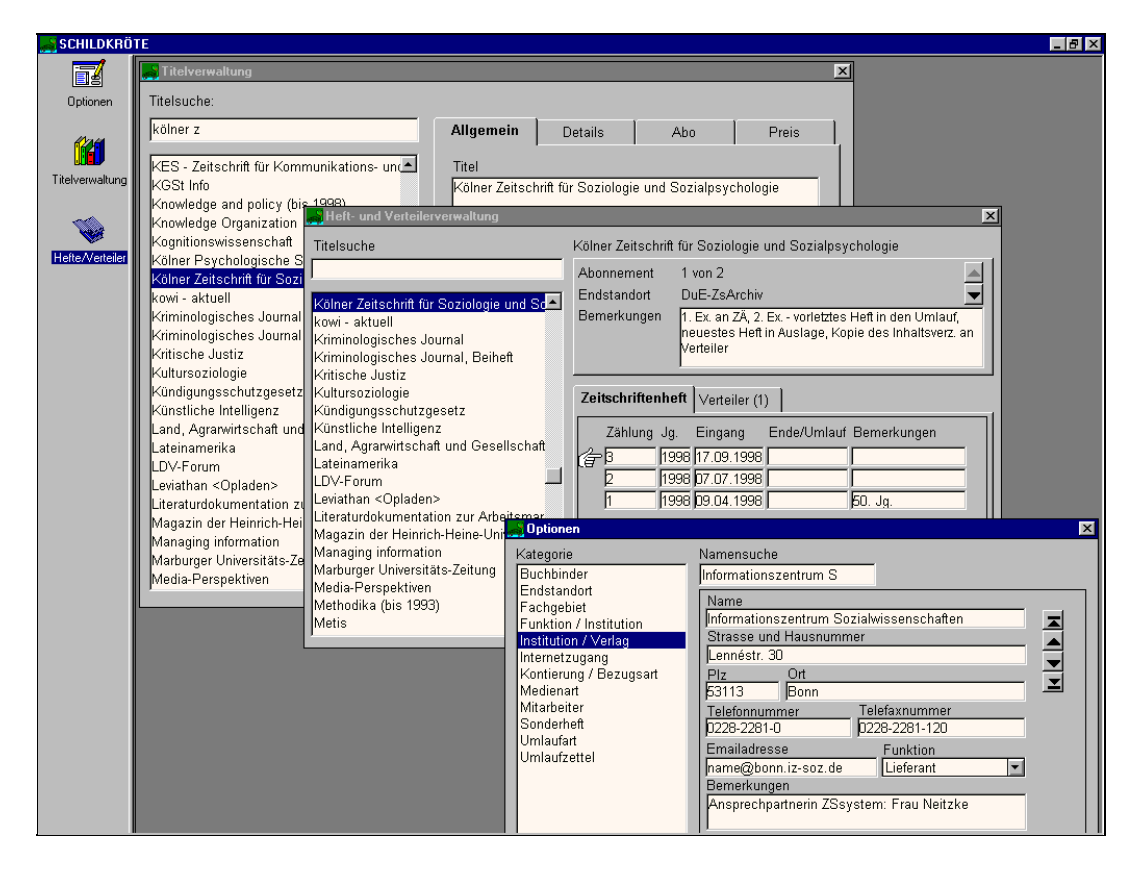

 **Abbildung 7: Bildschirmoberfläche mit drei geöffneten Fenstern**

 Die Programmsymbole repräsentieren die drei Anwendungsfenster des Programms. Mit einem Einfachklick auf die Symbole werden die einzelnen Anwendungsfenster geöffnet.

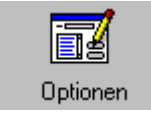

Fenster "Optionen" zur Definition häufig benötigter Feldinhalte, wie Fachgebiet, Mitarbeiter, Kontierung/Bezugsart

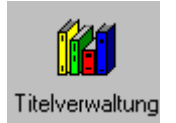

Fenster "Titelverwaltung" zum Eintrag aller bibliographischen und verwaltungsrelevanten Daten eines Periodikums

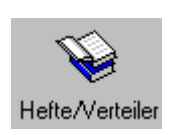

Fenster "Heft- und Verteilerverwaltung" zum Eintrag einzelner Hefte sowie zum Erstellen und Drucken von Verteilern

 Beim erstmaligen Aufruf von SCHILDKRÖTE sollte zunächst das Fenster "Optionen" geöffnet werden. In diesem Fenster werden oft benötigte Feldinhalte definiert.

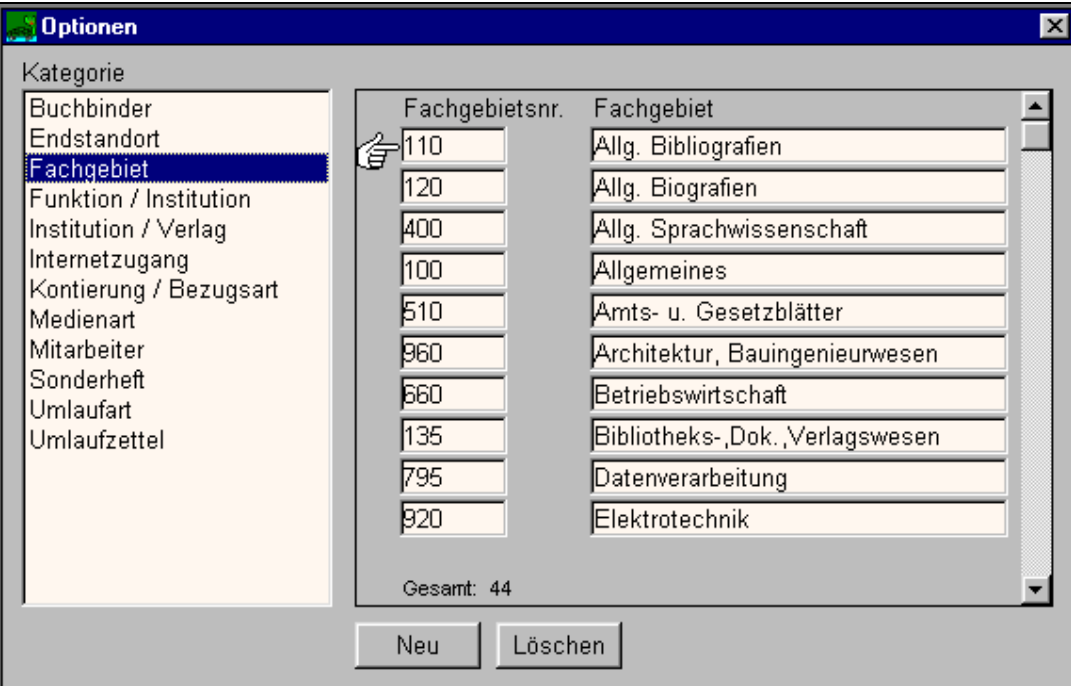

#### Abbildung 8: Fenster "Optionen" - Beispiel für Kategorie Fachgebiet

 Mit der Bearbeitung der Optionen stehen diese dann bei der Neuaufnahme eines Periodikums als Wahlmöglichkeiten zur Verfügung. Die Kategorieninhalte können jederzeit verändert werden.

 Nachdem alle relevanten Optionen-Kategorien definiert wurden, kann mit der Aufnahme neuer Periodika begonnen werden. Dazu ist das Fenster "Titelverwaltung" zu öffnen.

Folgende Schritte sind bei der Neuaufnahme eines Periodikums erforderlich:

- Klick auf den Neu-Button;
- Ausfüllen der Felder in den Laschen *Allgemein*, *Details*, *Abo*, *Preis*. Die Reihenfolge des Ausfüllens ist beliebig.

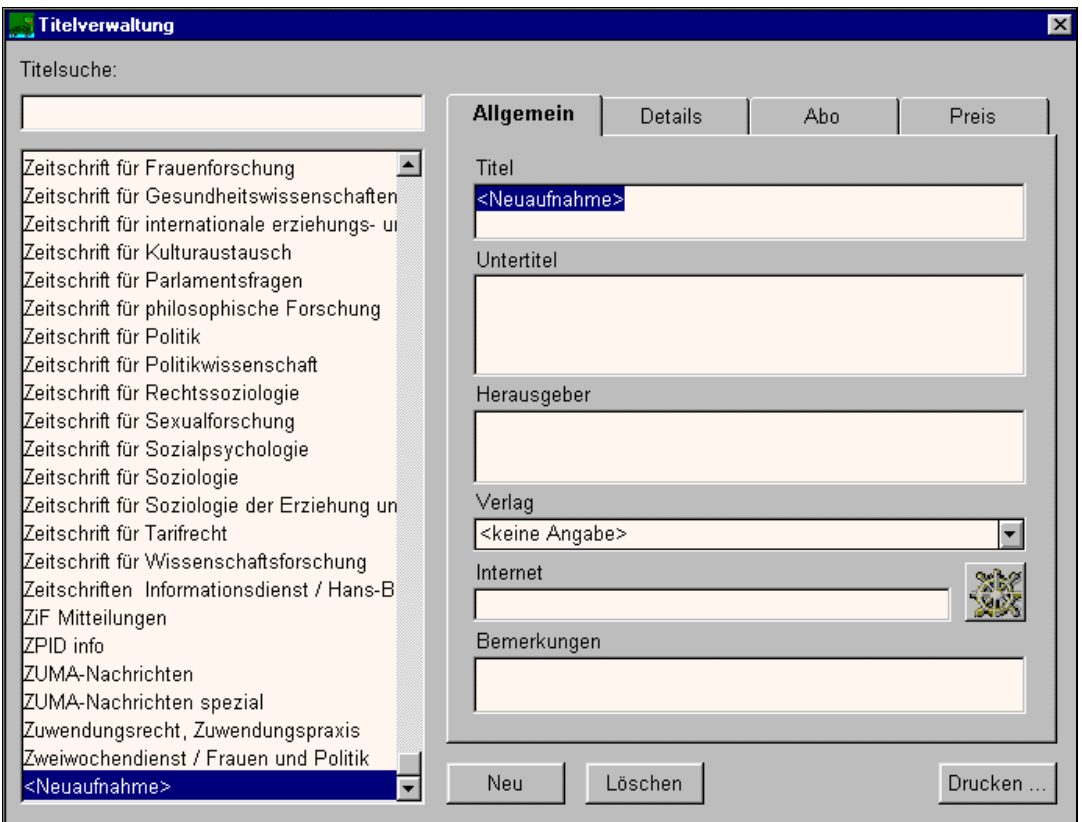

 **Abbildung 9: Titelverwaltung mit Neuaufnahme**

 Bei der Neuaufnahme eines Periodikums werden bestimmte Felder automatisch mit dem Vermerk "<*keine Angabe>*" vorbelegt, das Feld Titel wird auf "*<Neuaufnahme>*" gesetzt. Für einige Felder sind Klapplisten mit Wahlmöglichkeiten vorbereitet. Mit dem Öffnen der Klapplisten erscheinen die im Fenster "Optionen" eingetragenen Wahlmöglichkeiten zu diesem Feld. Nach Schließen des Fensters sortiert SCHILDKRÖTE alle Titel alphabetisch.

 Nachdem ein Periodikum mit allen relevanten Daten aufgenommen wurde, können im Fenster "Heft- und Verteilerverwaltung" dafür die eingehenden Lieferungen (Hefte) eingetragen werden.

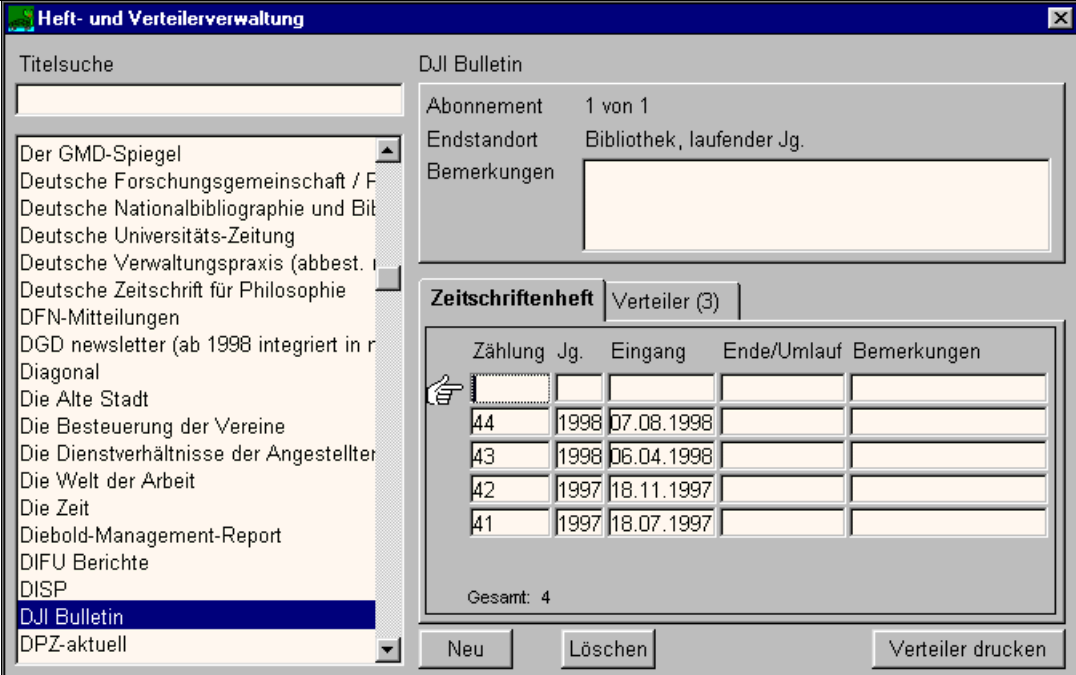

#### **Abbildung 10: Heft- und Verteilerverwaltung mit neuem Heft**

 Durch Klick auf den Neu-Button erstellt man eine neue, leere Zeile. Hier sind Heftnummer, Jahr oder Jahrgangszählung und das Eingangsdatum einzutragen. Die Einträge werden automatisch in das Datumsformat umgesetzt.

 Nach dem Eintragen der Lieferungen können für diese ein Verteiler erzeugt und ein Umlaufzettel gedruckt werden.

<span id="page-35-0"></span>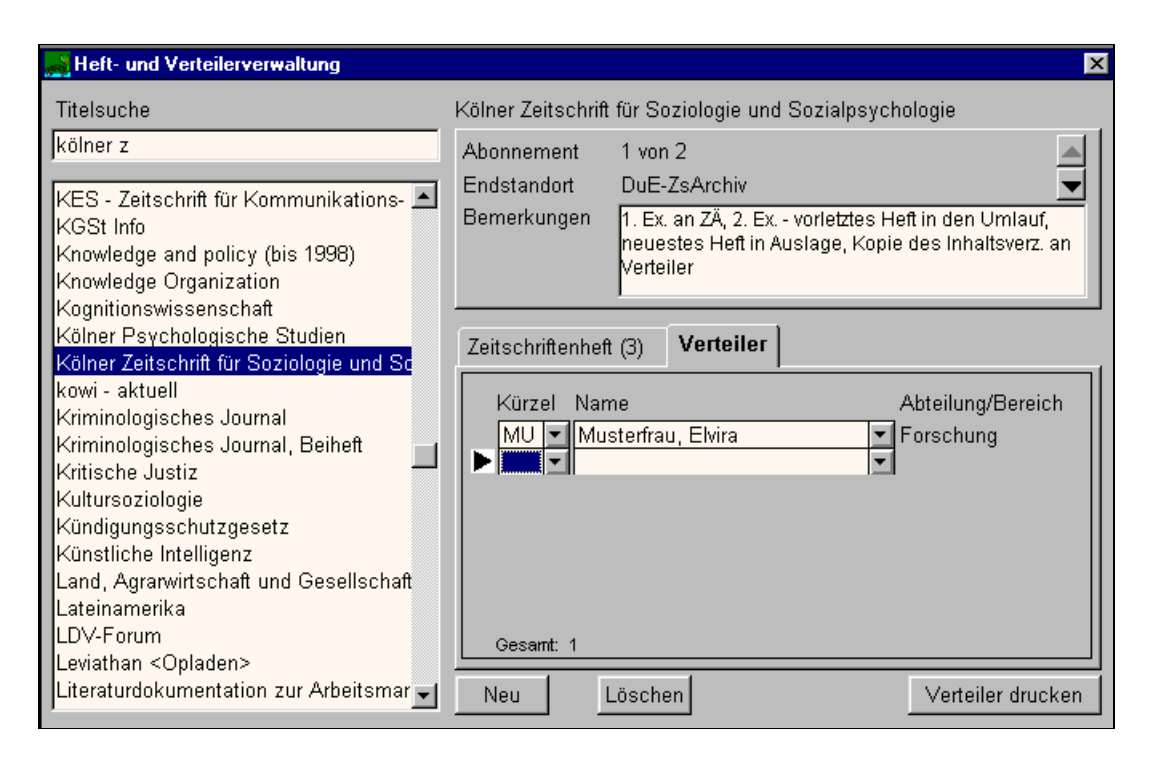

 **Abbildung 11: Heft- und Verteilerverwaltung mit neuem Verteiler**

Mit dem Button "Verteiler drucken" wird der aktuell ausgewählte Verteiler gedruckt. Das Aussehen des Umlaufzettels ist variabel gestaltbar (siehe Kapitel 6.3, Kategorie *Umlaufzettel*).

## **6.3 Optionen**

Im Fenster "Optionen" werden alle Komponenten verwaltet, die sich wiederholen (können). Diese Inhalte stehen im Fenster "Titelverwaltung" als Wahlmöglichkeiten in Klapplisten zur Verfügung.

 Im Fenster "Optionen" befinden sich (außer bei *Internetzugang* und *Umlaufzettel*) Schaltflächen. Mit Betätigung des Neu-Buttons erzeugt man für die aktuelle Kategorie jeweils eine leere Zeile bzw. bei *Institution/Verlag* eine leere Maske. Bei Nichtausfüllen werden diese nach einem Kategoriewechsel oder dem Schließen des Fensters automatisch gelöscht. Mit dem Löschen-Button entfernt man die aktuelle Zeile bzw. Maske. Ein Eintrag kann jedoch nur gelöscht werden, wenn dieser keinem Periodikum im Fenster "Titelverwaltung" zugeordnet wurde! Ansonsten wird man vom Programm aufgefordert, in der Titelverwaltung vorgenommene Zuordnungen zu verändern.

 Unter "Optionen" stehen zwölf verschiedene Kategorien zur Verfügung, die entsprechend mit Wahlmöglichkeiten belegt werden können. Zu jeder Kategorie wird (wo es sinnvoll ist) vom Programm die Anzahl der vorhandenen Einträge angezeigt. Falls ein Kategorieeintrag ein zweitesmal (z.B. bei *Mitarbeiter* ein Nachnamen oder ein Namenskürzel) vergeben wird, so erscheint danach als Information ein Dublettenhinweis. Die Möglichkeit eines Doppeleintrages bleibt allerdings erhalten.

Folgende Kategorien sind vorhanden:

- *Buchbinder*
- *Endstandort*:

Hier findet sich eine Möglichkeit zum Druck einer Titelliste aller Periodika am aktuell ausgewählten Standort. Mit Betätigung des Druck-Buttons wird diese Liste gedruckt.

• *Fachgebiet*:

Hier kann eine den konkreten Bedürfnissen entsprechende Nomenklatur vergeben werden.

• *Funktion/Institution*:

Diese Kategorie steht in Zusammenhang mit der Kategorie *Institution/Verlag* (siehe unten). Jeder unter *Institution/Verlag* eingetragenen Institution kann dort eine Funktion in Bezug auf die in der Bibliothek gehaltenen Periodika zugeordnet werden. Diese Funktionstypen werden hier aufgelistet. Sie stehen damit bei *Institution/Verlag* in einer Klappliste zur Verfügung.

• *Institution/Verlag*:

Diese Kategorie ist die Adressenverwaltung innerhalb von SCHILD-KRÖTE. Am oberen Rand des Fensters gibt es ein Eingabefeld für eine inkrementelle Suche in den Institutionen. Mit Hilfe der Pfeiltasten kann windowsüblich geblättert werden.

In dieser Maske wird auch durch Auswahl aus einer Klappliste die Funktion der Institution (siehe Optionskategorie *Funktion/Institution*) bestimmt. Durch Klick auf den Neu-Button legt man hier eine neue leere Institution an, die beliebig ausgefüllt werden kann. Mit Betätigung des Löschen-Buttons entfernt man die aktuelle Institution.

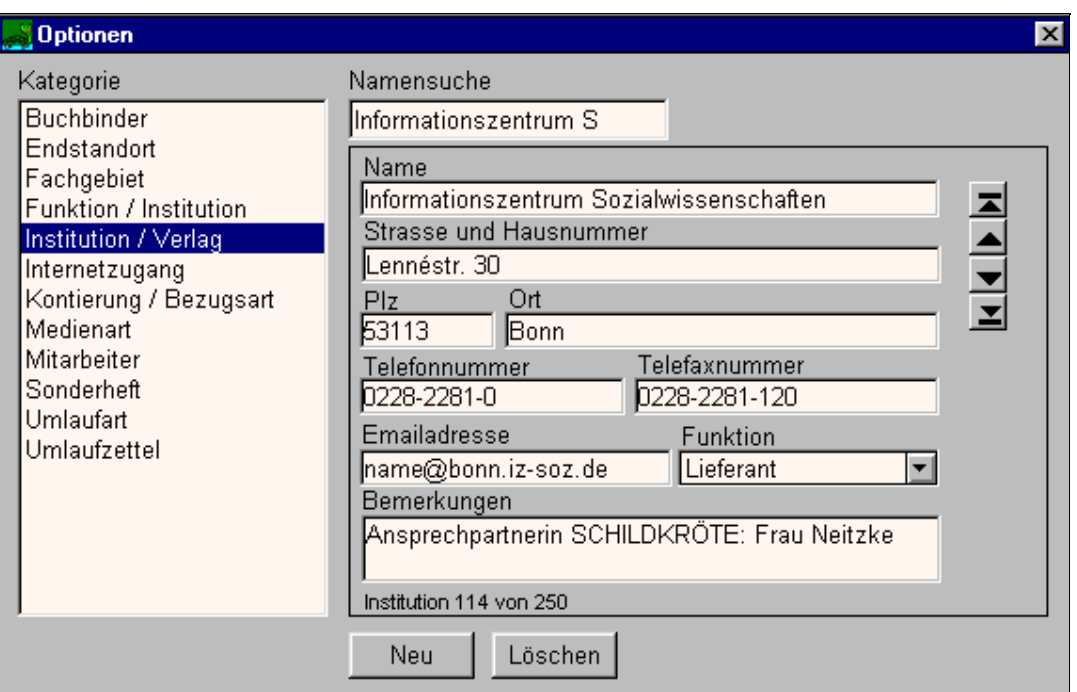

#### Abbildung 12: Fenster "Optionen", Kategorie Institution/Verlag

• *Internetzugang*:

Hier ist der Pfad und Dateiname des lokalen Internetbrowsers einzutragen

- *Kontierung/Bezugsart*
- *Medienart*
- *Mitarbeiter*:

Diese Kategorie dient der Verwaltung der Liste aller potentiellen Leser mit Nachname, Vorname, Abteilung/Bereich, Kürzel und Telefonnummer. Die Sortierung erfolgt nach "Nachname, Vorname" alphabetisch. Neu aufgenommene Mitarbeiter werden mit dem Schließen des Fensters alphabetisch einsortiert. Wenn hier ein Mitarbeiter aus der Liste gelöscht wird, wird er automatisch aus den Verteilern aller Periodika gelöscht!

Mit dem Druck-Button wird eine Titelliste der dem aktuell ausgewählten Mitarbeiter im Umlauf zugehenden Periodika gedruckt.

- *Sonderheft*
- *Umlaufart*

• *Umlaufzettel*:

Das Aussehen des Umlaufzettels ist individuell gestaltbar. Automatisch in den Kopf des Umlaufzettels wird der Titel des aktuellen Periodikums und das aktuelle Datum gesetzt.

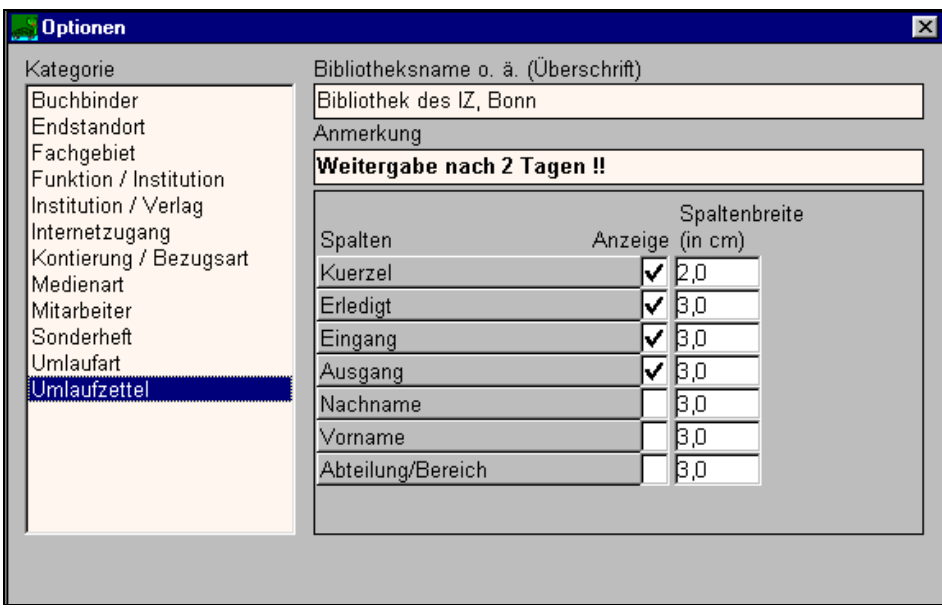

#### **Abbildung 13: Formatierung des Umlaufzettels**

Die Zeilen *Bibliotheksname o.ä. (Überschrift)* und *Anmerkung* werden, wenn sie ausgefüllt sind, im Kopf jedes Verteilerzettels mitgedruckt. Auf dem Umlaufzettel können bis zu sieben Spalten dargestellt werden: Vorname, Nachname, Kürzel, Abteilung/Bereich, Eingang, Ausgang, Erledigungsvermerk. Die Reihenfolge der Spalten kann mit "Drag-and-Drop" geändert werden. Die Spaltenbreite ist variabel gestaltbar. Auf dem Umlaufzettel werden nur die angehakten Felder ausgedruckt.

<span id="page-39-0"></span>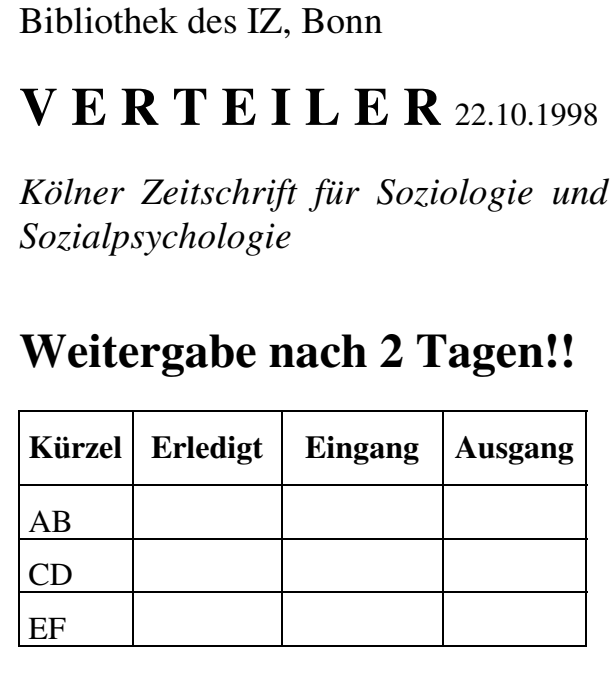

 **Abbildung 14: Beispiel Umlaufzettel**

## **6.4 Die Titelverwaltung**

Im Fenster "Titelverwaltung" werden alle bibliographischen und verwaltungsrelevanten Daten eines Periodikums eingetragen.

 In der linken Seite des Fensters befindet sich eine nicht editierbare alphabetische Liste aller aufgenommenen Periodika. Mit Hilfe des darüberliegenden Eingabefeldes kann in der Titelliste eine inkrementelle Suche durchgeführt werden

 Im rechten Teil des Fensters sind auf den vier Laschen *Allgemein, Details, Abo, Preis* alle relevanten Daten des ausgewählten Titels dargestellt.

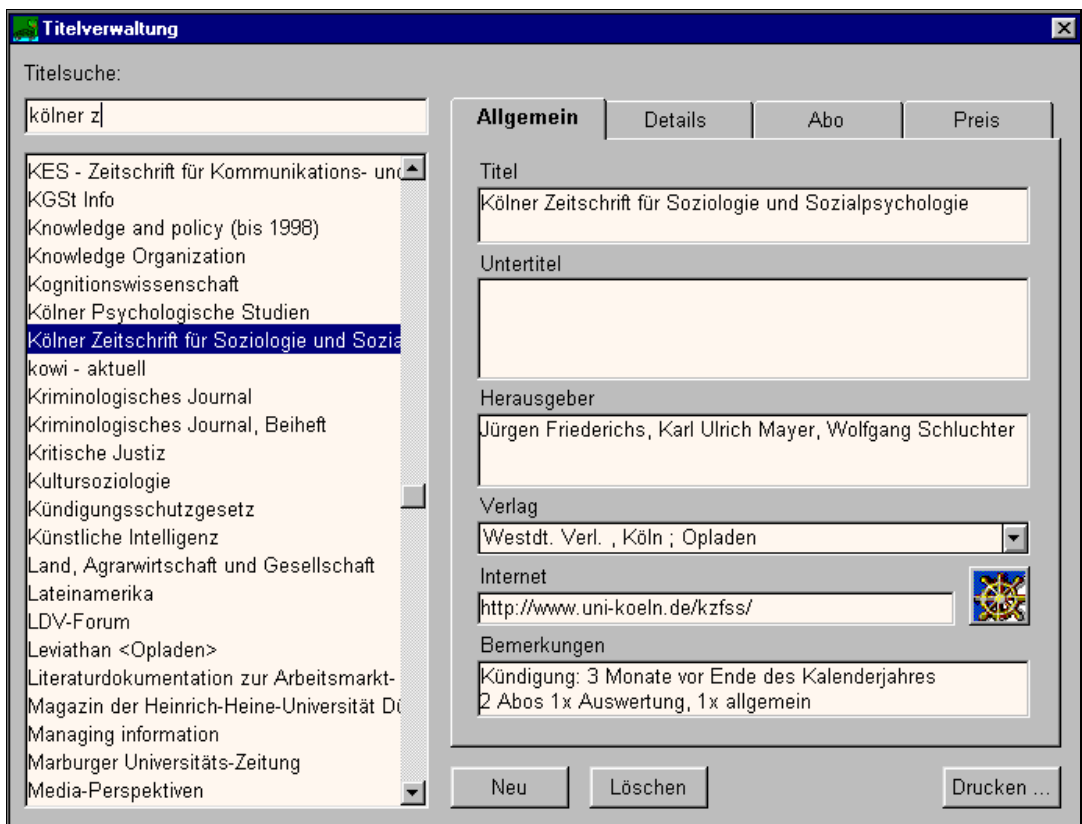

#### **Abbildung 15: Fenster , Titelverwaltung"**

Mit Betätigung des Druck-Buttons öffnet sich das Fenster "Druckoptionen" zur Auswahl, ob

- alle verwaltungsrelevanten Angaben zum aktuellen Periodikum oder
- eine Gesamtliste aller Periodika (mit Titel, Untertitel, Bezugszeitraum)

 gedruckt werden soll. Der Ausdruck der Verteilerliste des aktuellen Periodikums erfolgt aus dem Fenster "Heft- und Verteilerverwaltung" (siehe Kapitel 6.5).

 Auf der Lasche *Allgemein* sind Eingabefelder für Titel, Untertitel, Herausgeber, Verlag, Internet sowie ein Feld für Bemerkungen. Mit Klick auf den Neu-Button wird eine leere Maske zur Neuaufnahme eines Periodikums aufgerufen, mit Betätigung des Löschen-Buttons das aktuell ausgewählte Periodikum einschließlich aller Angaben zu Abonnements, Preisen, Umlauf etc. gelöscht. Durch Klick auf das Internet-Symbol kann der lokale Browser gestartet werden. Diese Schaltfläche ist nur aktiv, wenn eine Internetadresse eingegeben wurde.

 Auf der Lasche *Details* sind Eingabefelder für ISBN/ISSN, Vorgänger- und Nachfolgetitel, Kurztitel, Sonderhefte, Bezugszeitraum, Erscheinungsweise, Fachgebiet, Medienart sowie ein Feld für Bemerkungen. Das Datum unter "Letzte Änderung" zeigt an, wann zuletzt auf dieser Seite eine Änderung vorgenommen wurde. Der Eintrag wird vom Programm automatisch gesetzt.

 Auf der Lasche *Abo* sind Eingabefelder und Angaben zur Anzahl der Abonnements und die Statusanzeige. Mit Klick auf die Pfeiltasten wechselt man zwischen den einzelnen Abonnements. Auf dieser Lasche können zu jedem Abonnement Angaben für Lieferant, Umlaufart, Buchbinder, Endstandort, Kontierung/Bezugsart, Kundennummer, Rechnungssteller und Bemerkungen eingetragen werden. Die Eintragungen in den Feldern "Bemerkungen" und "Endstandort" werden auch im Fenster "Heft- und Verteilerverwaltung" angezeigt. Das Datum unter "Letzte Änderung" zeigt an, wann zuletzt für dieses Abonnement eine Änderung vorgenommen wurde. Der Eintrag wird vom Programm automatisch gesetzt. Durch Klick auf den Neu-Button wird ein neues, leeres Abonnement angelegt. Felder, deren Belegung über die Kategorien von Optionen festzulegen sind, verfügen über die Vorbelegung "<*keine Angabe>*".

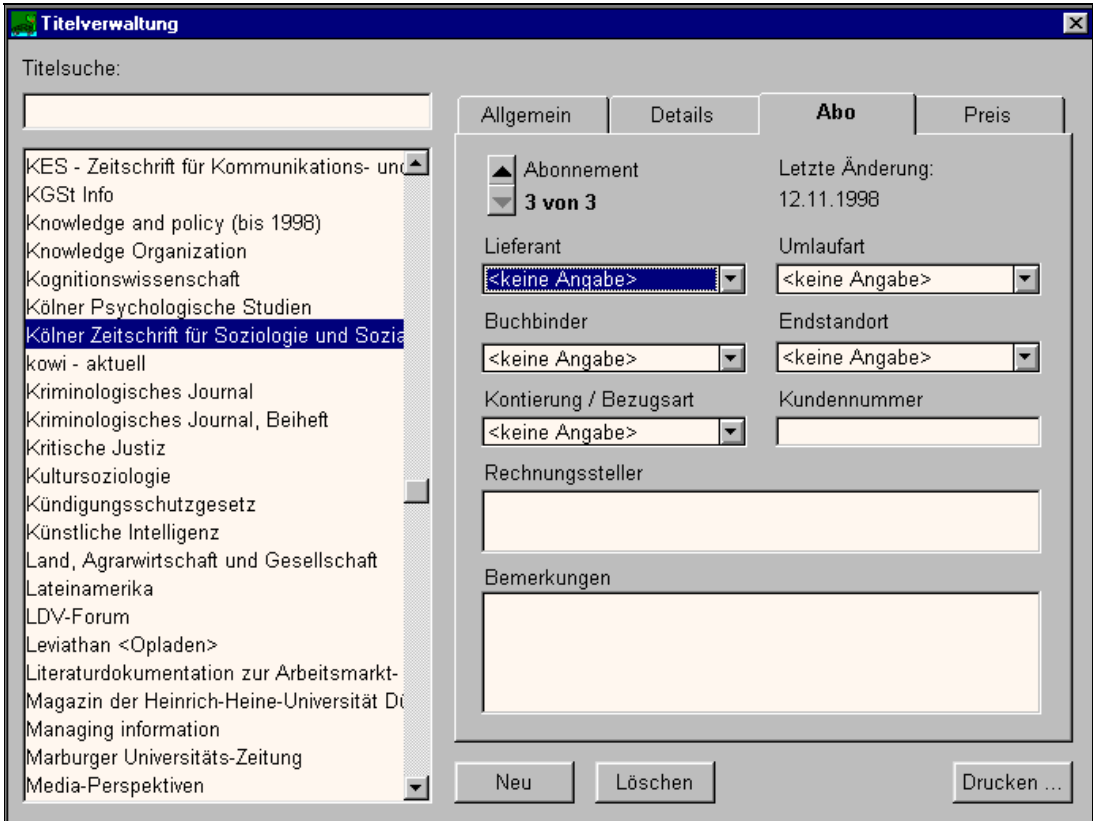

 **Abbildung 16: Titelverwaltung mit neu angelegtem Abonnement**

<span id="page-42-0"></span> Zum Löschen eines Zweit- oder Drittabonnements muß mit Hilfe der Titelliste das betreffende Periodikum ausgewählt werden. Dann kann auf der Lasche *Abo* das zu löschende Abonnement angesprungen werden. Mit Betätigung des Löschen-Buttons entfernt man das ausgewählte Abonnement einschließlich der dazugehörigen Angaben unter der Lasche *Preis* sowie alle dazugehörigen Angaben im Fenster "Heft- und Verteilerverwaltung".

Die Preisangaben auf der Lasche *Preis* beziehen sich jeweils auf das aktuell ausgewählte Abonnement eines Titels. Beim Hinzufügen einer neuen Preiszeile ist das aktuelle Datum voreingestellt; es kann aber beliebig verändert werden. Die Sortierung in der Preisliste erfolgt nach der Datumsspalte. Die Einträge in der Preis-Spalte werden automatisch als Preisangabe formatiert. Als Währungsbetrag ist der Euro voreingestellt, es können jedoch beliebige Währungen eingetragen werden. Mit Betätigung des Neu-Buttons fügt man eine Leerzeile ein. Mit Betätigung des Löschen-Buttons entfernt man die aktuell ausgewählte Zeile. Durch Klick auf das Grafik-Symbol wird eine Darstellung der Preisentwicklung des jeweiligen Abonnements des aktuellen Periodikums angezeigt. Es werden die Zahlenwerte der Preise (y-Achse des Diagramms) in Verbindung mit der Jahreszahl der dazugehörenden Datumsspalte (x-Achse des Diagramms) abgebildet. Eventuell verwendete unterschiedliche Währungen werden nicht umgerechnet. Um die Grafik aussagefähig zu gestalten, müssen also einheitliche Währungen in jedem Abonnement verwendet werden. Mit Betätigung des Druck-Buttons kann diese Grafik ausgedruckt werden.

 Zum Löschen eines Periodikums muß unter der Lasche *Allgemein* in der Titelliste das zu löschende Periodikum ausgewählt werden. Durch Betätigung des Löschen-Buttons entfernt man alle Angaben einschließlich aller Abonnements und Preiseinträge zum ausgewählten Periodikum.

## **6.5 Hefte und Verteiler verwalten**

Im Fenster "Heft- und Verteilerverwaltung" können einzelne Hefte bzw. Lieferungen von Periodika eingetragen sowie Verteiler dafür erstellt und Umlaufzettel gedruckt werden.

 In der linken Seite des Fensters befindet sich wie in der Titelverwaltung eine nicht editierbare Liste aller aufgenommenen Periodika. Mit Hilfe des darüberliegenden Eingabefeldes kann in der Titelliste eine inkrementelle Suche durchgeführt werden.

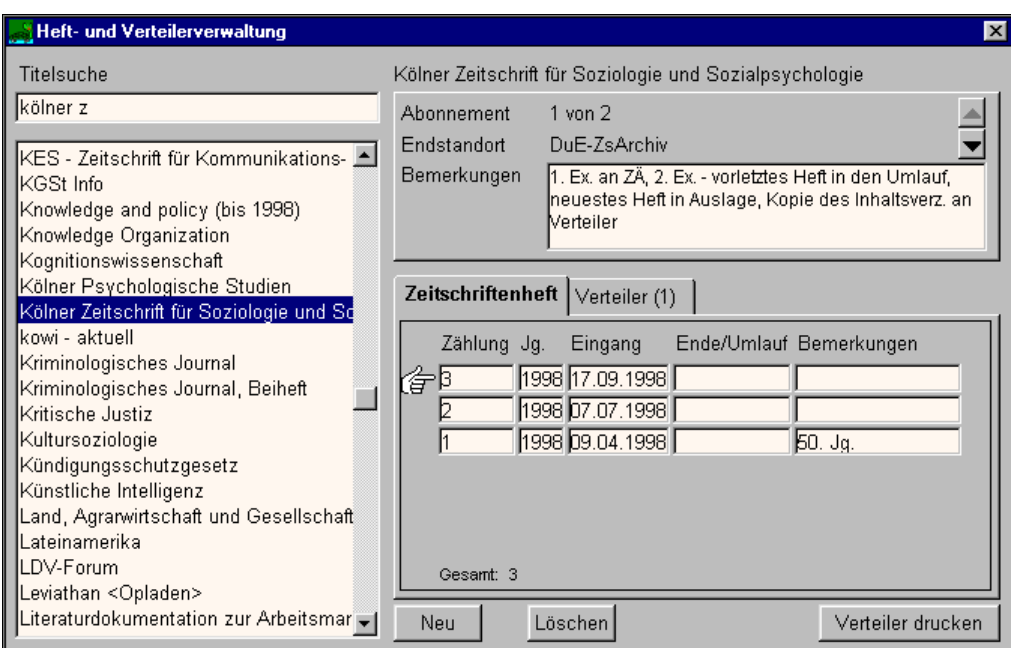

#### **Abbildung 17: Heft- und Verteilerverwaltung**

 In der rechten Seite des Fensters befinden sich im oberen Teil die Angaben zum aktuell ausgewählten Titel:

- Gesamtanzahl der Abonnements und der aktuelle Status Bei mehreren Abonnements kann mit den Pfeiltasten zwischen den Abonnements gewechselt werden.
- Endstandort des aktuellen Abonnements
- Im Feld *Bemerkungen* sind die Eintragungen des Bemerkungsfeldes zum Abonnement aus der Titelverwaltung (siehe Kapitel 6.4). Diese können auch hier verändert oder ergänzt werden.

Auf den Laschen *Zeitschriftenheft* und *Verteiler* sind alle Daten zu Hefteingang und Verteiler für das aktuell ausgewählte Abonnement. Bei Mehrfachabonnements müssen die Angaben auf beiden Laschen für jedes Abonnement getrennt bearbeitet werden.

Auf der Lasche *Zeitschriftenheft* erstellt man durch Klick auf den Neu-Button eine neue Zeile. Hier wird Heftnummer, Jahr oder Jahrgangszählung und das Eingangsdatum eingetragen. Eine nicht ausgefüllte Zeile wird nach einem Wechsel zur Lasche *Verteiler*, zu einer anderen Zeitschrift oder dem Schließen des Fensters automatisch gelöscht. Mit Betätigung des Löschen-Buttons entfernt man die ausgewählte Zeile. Durch Klick auf den Druck-Button wird

der Umlaufzettel ausgedruckt. (Gestaltung des Umlaufzettels siehe Kapitel 6.3, Kategorie *Umlaufzettel*)

Auf der Lasche Verteiler werden "Kürzel", "Name, Vorname" und "Abteilung/Bereich" angezeigt. Die Anzeige erfolgt so, wie sie in der Kategorie *Mitarbeiter* im Fenster "Optionen" eingetragen wurde. Mit Betätigung des Neu-Buttons fügt man eine neue, leere Zeile am Ende der bereits vorhandenen Zeilen an. Aus den Klapplisten kann unter "Kürzel" oder "Name" ein Mitarbeiter ausgewählt werden. Wird die neue Zeile nicht ausgefüllt, wird diese nach einem Wechsel zur Lasche *Zeitschriftenheft*, zu einer anderen Zeitschrift oder dem Schließen des Fensters automatisch gelöscht.

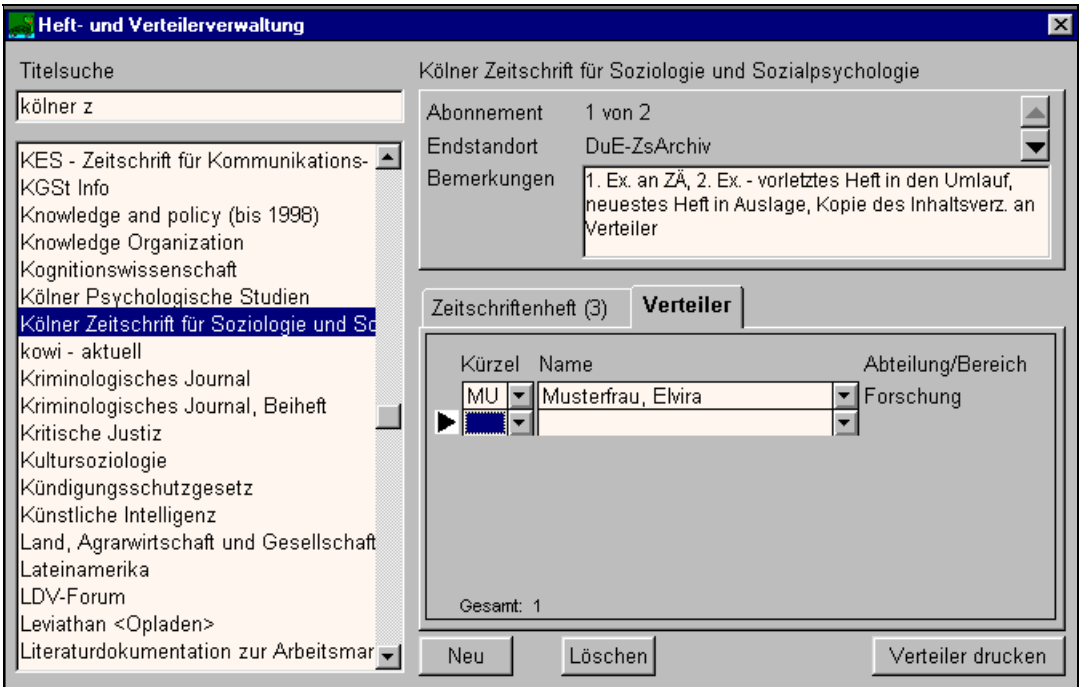

**Abbildung 18: Heftverteiler mit neuem Eintrag**

Die aktuelle Zeile wird hier mit einem Zeiger gekennzeichnet. Wenn die Reihenfolge des Umlaufs verändert werden soll, kann man dies durch Verschieben der Zeilen vermittels "Drag-and-Drop" des Zeigers realisieren. Mit Betätigung des Löschen-Buttons entfernt man die aktuelle Zeile. Durch Klick auf den Druck-Button kann der Umlaufzettel entsprechend der gewählten Formatierungen ausgedruckt werden.

## <span id="page-45-0"></span>**6.6 Lösung für das Inter- / Intranet**

Informationen über die mit SCHILDKRÖTE erfassten Periodika können den Lesern oder Nutzern der Bibliothek auch über das Inter- bzw. Intranet als Listen zugänglich gemacht werden. Hierzu wird ein WWW-Server benötigt, der Zugriff auf die Datenbank hat und unter den Betriebssystemen OS/2, Windows 95 oder Windows NT läuft. Am IZ Sozialwissenschaften wird hierfür der WWW-Server Apache (http://www.apache.org) verwendet, der kostenlos und für die o.a. Betriebssysteme verfügbar ist. Es können aber auch beliebige andere WWW-Server eingesetzt werden, sofern sie CGI-Scripts unterstützen (was i.d.R. zutrifft).

Die Datenbank wird über RexxSQL angesprochen, einer Datenbank-Schnittstelle (ähnlich der ODBC-Schnittstelle) mit Unterstützung für alle wichtigen Hersteller (kostenlos über das Internet erhältlich bei *ftp://ftp.rzg.mpg.de/pub/software/the/REXXSQL/*). Über diese Schnittstelle greifen in IBM ObjectRexx geschriebene Programme auf die Datenbank zu und generieren "on-the-fly" HTML-Seiten. Bei OS/2 gehört ObjectRexx zum Lieferumfang, die Windows-Version ist von IBM zu beziehen (Bezugsquelle über Hallo IBM: 01803/31 32 33) und kostet ca. DM 100.

Ist der WWW-Server und die zugehörige Software installiert und eine Bibliotheks-Homepage mit entsprechenden Links auf die CGI-Scripts erstellt, können die Benutzer mit ihrem WWW-Browser zwei Zeitschriftenlisten einsehen: eine Gesamtliste aller in SCHILDKRÖTE erfaßten Periodika (Abbildung 19) und eine Liste der Neueingänge der letzten 14 Tage (Abbildung 20).

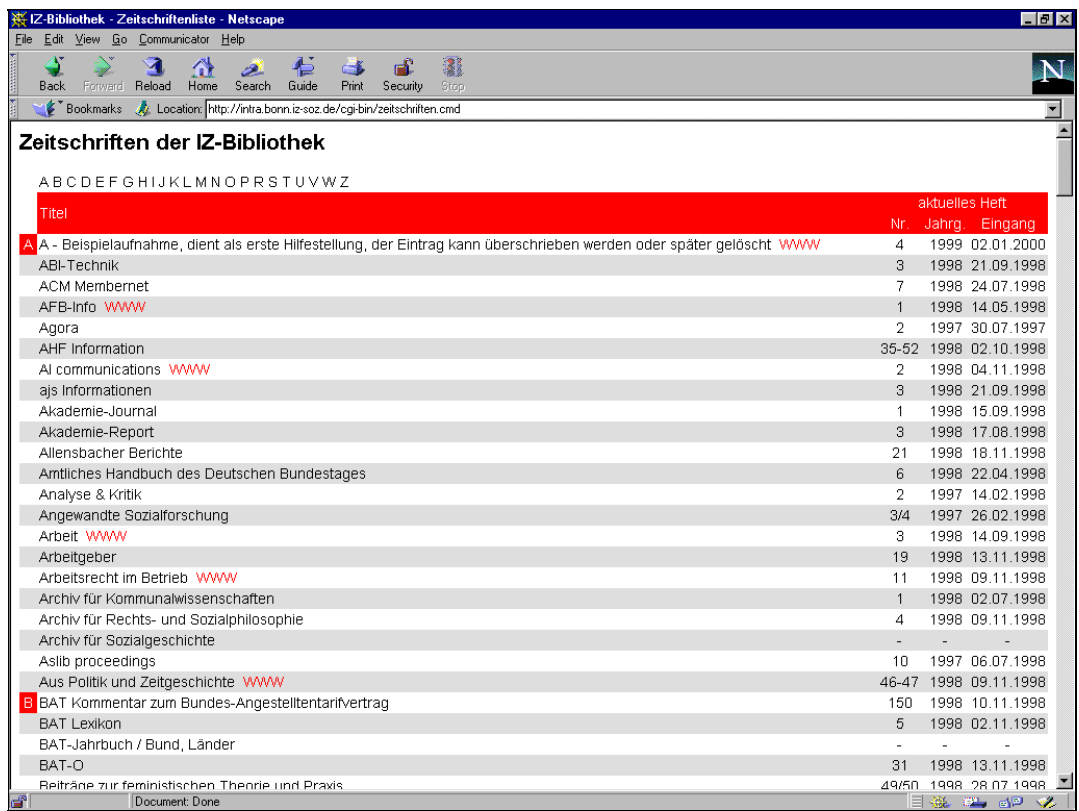

## **Abbildung 19: Beispiel für Gesamtliste**

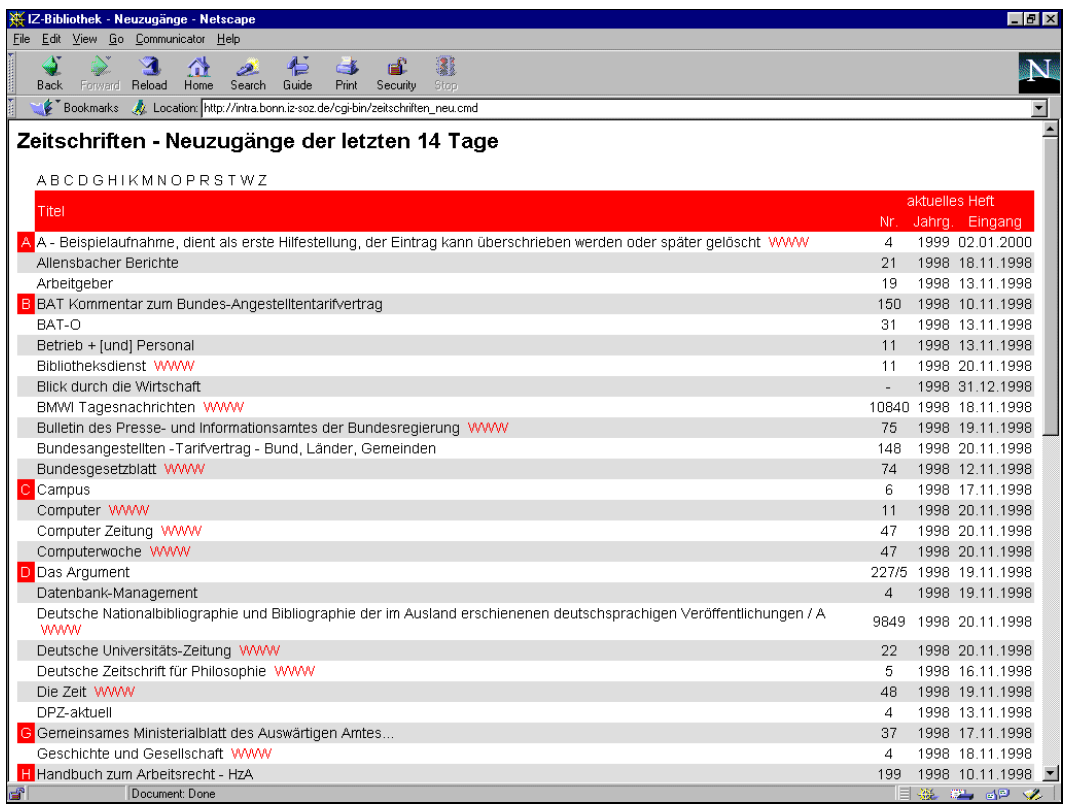

**Abbildung 20: Beispiel für Liste der Neuzugänge**

<span id="page-47-0"></span>Oberhalb der Liste befinden sich Sprungmarken zu der jeweils ersten Zeitschrift, welche mit dem entsprechenden Buchstaben beginnt. Die Titel der Zeitschriften können angeklickt werden und führen zur Anzeige der Detailanzeige des jeweiligen Periodikums.

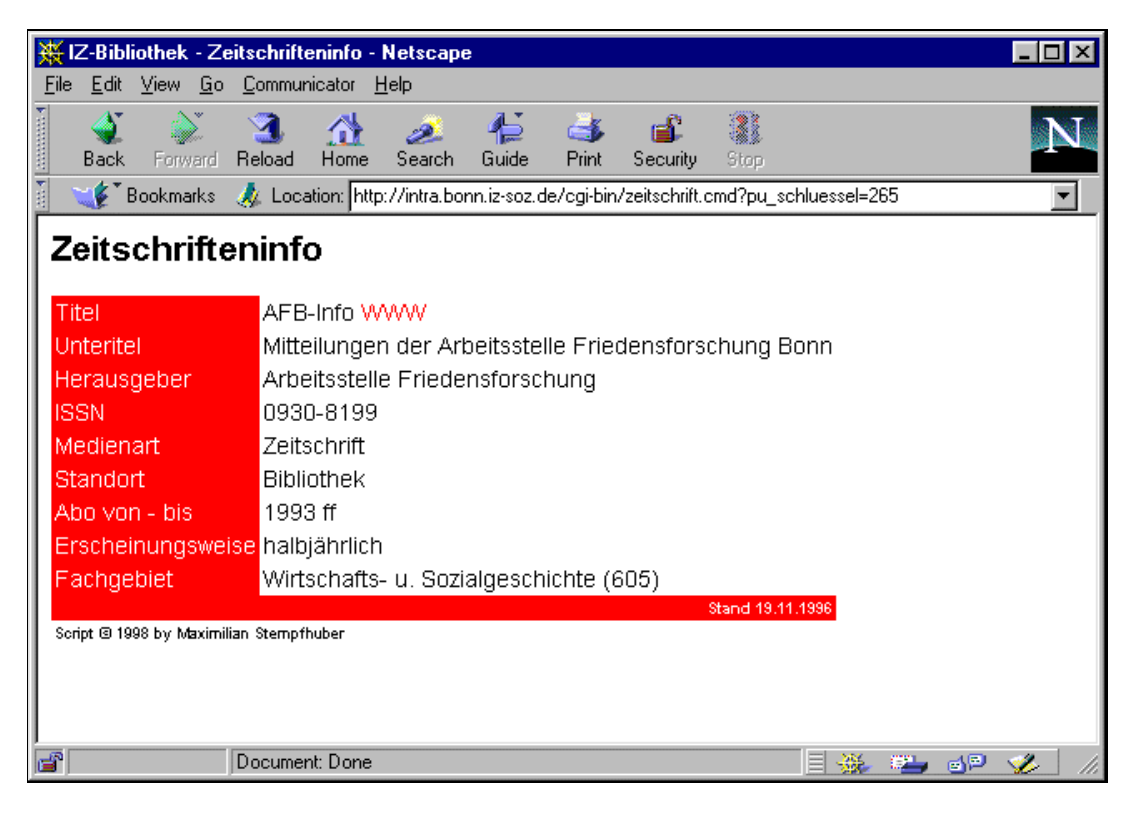

#### **Abbildung 21: Detailanzeige**

In den Listen und der Detailanzeige sind Zeitschriften, für die WWW-Seiten im Internet existieren und in SCHILDKRÖTE eingetragen wurden, mit "WWW" gekennzeichnet. Ein Klick hierauf führt direkt zur entsprechenden Seite.

# **7 Literatur**

- Krause, Jürgen (1995): Das WOB-Modell, IZ-Arbeitsbericht Nr. 1, Informationszentrum Sozialwissenschaften Bonn
- Marx, Jutta; Mutschke, Peter; Schommler, Marcus (1995): Möglichkeiten der intelligenten Integration heterogener Datenbestände: das Projekt GESINE, IZ-Arbeitsbericht Nr. 2, Informationszentrum Sozialwissenschaften Bonn
- Neitzke, Rielies (1999): "Bitte bis heute abend ...". Rationalisierung in einer One-Person-Library. Bibliotheksdienst 33, Nr. 8
- <span id="page-48-0"></span>Riege, Udo; Schomisch, Siegfried; Schommler, Marcus (1996): COGET - Computergestützte Erstellung von Themendokumentationen, IZ-Arbeitsbericht Nr. 9, Informationszentrum Sozialwissenschaften Bonn
- Ross-Strajhar, Gisela; Riadh Mcharek (1999): Weiter auf dem Weg zur Kundenorientierung: das KundenInformations-System des IZ Sozialwissenschaften. In: nfd: Information - Wissenschaft und Praxis 50, Nr. 2, S. 99-103.
- Zeitschriftenverwaltungssystem für One-Person-Libraries SCHILDKRÖTE -, Version 2.0, Bedienungsanleitung, Oktober 1998, Informationszentrum Sozialwissenschaften Bonn

# **8 Anhang Datenmodell**

(nur in der gedruckten Version verfügbar)